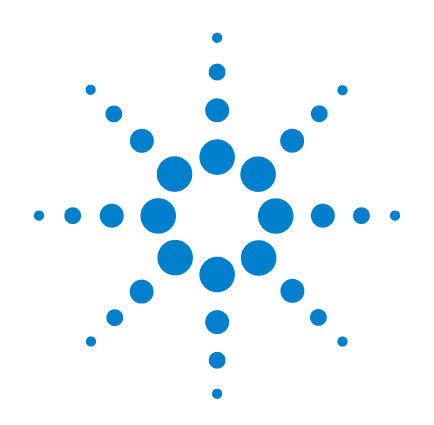

# **Multímetros digitais portáteis Agilent U1241B e U1242B**

**Guia do usuário e de serviço**

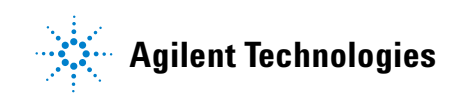

## **Avisos**

© Agilent Technologies, Inc.2009

Nenhuma parte deste manual pode ser reproduzida de qualquer forma ou por qualquer meio (incluindo armazenamento eletrônico e recuperação ou tradução para um outro idioma) sem o consentimento prévio por escrito da Agilent Technologies, Inc., conforme regido pelas leis de direitos autorais dos EUA e de outros países.

### **Número de peça do manual**

#### U1241-90067

#### **Edição**

Primeira edição, 1 de dezembro de 2009

Impresso na Malásia

Agilent Technologies, Inc. 5301 Stevens Creek Blvd. Santa Clara, CA 95051 USA

### **Garantia**

**O material contido neste documento é fornecido "como está" e está sujeito a alterações sem aviso prévio em edições futuras. Além disso, até onde permitido pela legislação vigente, a Agilent isenta-se de qualquer garantia, seja expressa, seja implícita, relacionada a este manual e às informações aqui contidas, incluindo as garantias implícitas de comercialização e adequação a um propósito específico, mas não se limitando a elas. A Agilent Technologies não deve ser responsabilizada por erros ou por danos incidentais ou conseqüentes relacionados ao suprimento, uso ou desempenho deste documento ou das informações aqui contidas. Caso a Agilent e o usuário tenham um outro acordo por escrito com termos de garantia que cubram o material deste documento e sejam conflitantes com estes termos, devem prevalecer os termos de garantia do acordo em separado.**

## **Licenças de tecnologia**

O hardware e/ou o software descritos neste documento são fornecidos com uma licença e podem ser usados ou copiados apenas em conformidade com os termos de tal licença.

## **Legenda sobre direitos restritos**

Direitos restritos do governo dos EUA. Os direitos de software e de dados técnicos concedidos ao governo federal incluem apenas aqueles direitos normalmente concedidos aos usuários finais. A Agilent fornece essa licença comercial costumeira do software e dos dados técnicos conforme a FAR 12.211 (dados técnicos) e 12.212 (software de computador) e, para o Departamento de Defesa, a DFARS 252.227-7015 (dados técnicos – itens comerciais) e DFARS 227.7202-3 (direitos sobre software comercial de computador ou documentação de software de computador).

#### **Avisos de segurança**

## **CUIDADO**

**CUIDADO** indica perigo. Ele chama a atenção para um procedimento, prática ou algo semelhante que, se não forem corretamente realizados ou cumpridos, podem resultar em avarias no produto ou perda de dados importantes. Não prossiga após um aviso de **CUIDADO** até que as condições indicadas sejam completamente compreendidas e atendidas.

## **AVISO**

**AVISO indica perigo. Ele chama a atenção para um procedimento, prática ou algo semelhante que, se não forem corretamente realizados ou cumpridos, podem resultar em ferimentos pessoais ou morte. Não prossiga após um AVISO até que as condições indicadas sejam completamente compreendidas e atendidas.**

# **Símbolos de segurança**

Os seguintes símbolos no instrumento e na documentação indicam as precauções que devem ser tomadas para manter a operação segura do instrumento.

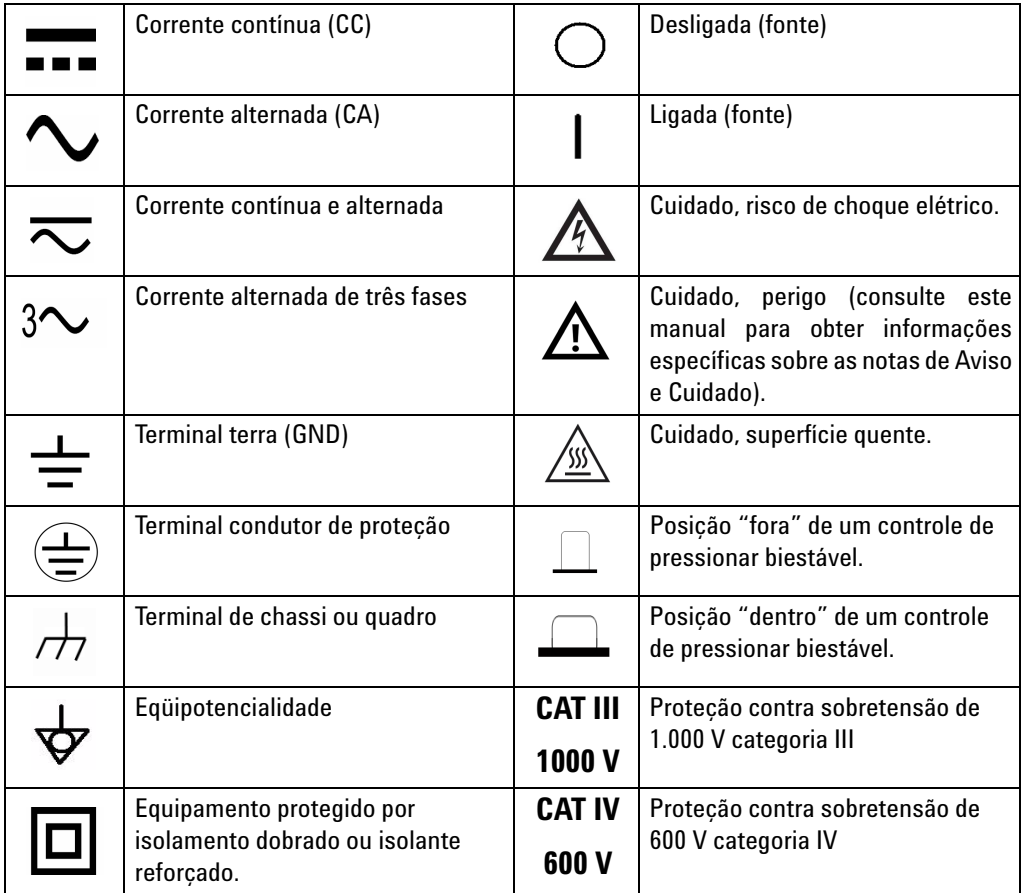

# **Marcações normativas**

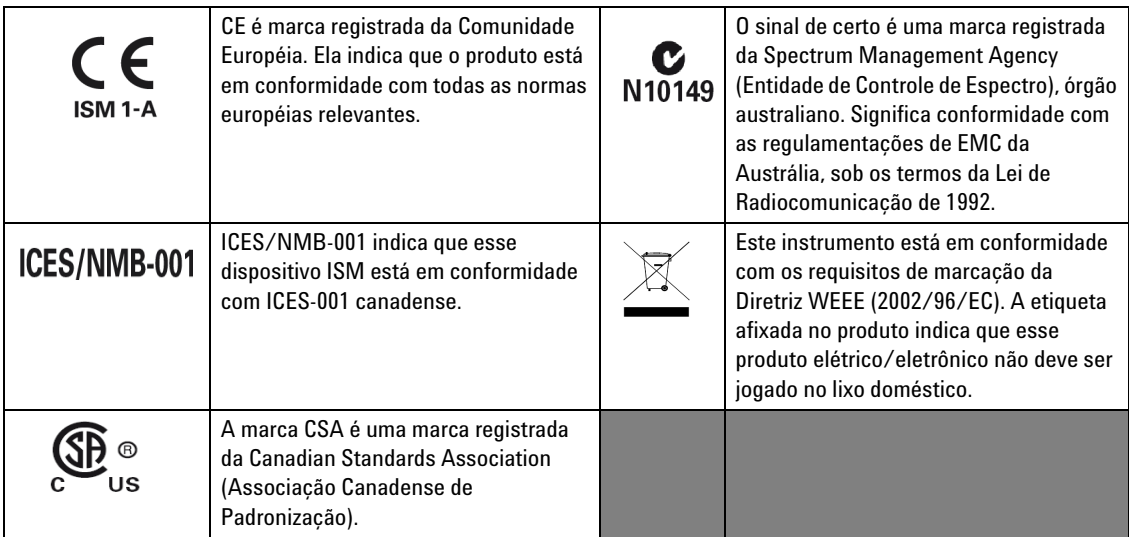

# **Diretiva Waste Electrical and Electronic Equipment (WEEE, Descarte de equipamentos elétricos e eletrônicos) 2002/96/EC**

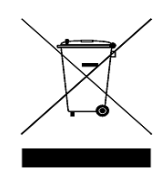

Este instrumento está em conformidade com os requisitos de marcação da Diretiva WEEE (2002/96/EC). A etiqueta afixada no produto indica que esse produto elétrico/eletrônico não deve ser jogado no lixo doméstico.

Categoria do produto:

De acordo com os tipos de equipamento apresentados na Diretiva WEEE, Anexo 1, este produto é classificado como "Instrumento de Monitoramento e Controle". A etiqueta afixada no produto está exibida abaixo:

## **Não jogue no lixo doméstico**

Quando não quiser mais o instrumento, devolva-o à Agilent. Entre em contato com a filial mais próxima ou acesse:

[www.agilent.com/environment/product](http://www.agilent.com/environment/product)

para obter mais informações.

## **Informações gerais de segurança**

As precauções gerais de segurança fornecidas a seguir devem ser observadas durante todas as fases de operação, manutenção e reparo do instrumento. A falha em atender a tais precauções ou a advertências específicas em qualquer outra parte deste manual viola os padrões de segurança de projeto, fabricação e intenção de uso do instrumento. A Agilent Technologies não assume nenhuma responsabilidade se o cliente não atender tais exigências.

- **AVISO • Observe todas as marcações no instrumento antes de conectá-lo a qualquer sistema elétrico.**
	- **Quando estiver trabalhando acima de 60 VCC, 30 VCA RMS ou 42 V pico, tenha cuidado – essa faixa oferece risco de choque elétrico.**
	- **Não meça mais do que a voltagem apropriada (conforme marcada no medidor) entre os terminais, ou entre o terminal e o terra.**
	- **Confira o funcionamento do medidor, medindo uma voltagem conhecida.**
	- **Para medir correntes, desligue a alimentação do circuito antes de conectar o medidor ao circuito. Sempre coloque o medidor em série com o circuito.**
	- **Quando for conectar pontas de prova, sempre conecte primeiro a ponta de teste comum. Ao desconectar pontas de prova, sempre desconecte primeiro a ponta de teste viva (positiva).**
	- **Desconecte as pontas de prova do medidor antes de abrir a tampa da bateria.**
	- **Não use o medidor sem a tampa da bateria ou com um pedaço da tampa fora do lugar ou solto.**
	- **Substitua a bateria assim que o indicador de bateria descarregada piscar na tela. Isso evita falsas leituras, o que poderia ocasionar choques elétricos ou ferimentos pessoais.**
	- **Não opere o instrumento em uma atmosfera explosiva ou na presença de gases ou vapores inflamáveis.**
	- **Veja se há rachaduras ou pedaços de plástico faltando no estojo. Preste atenção especial no isolamento em torno dos conectores. Não use o medidor se ele estiver danificado.**
	- **Verifique nas pontas de teste se não há danos no isolamento nem metal exposto, e veja se há continuidade. Não use a ponta de teste se ela estiver danificada.**

- **AVISO Não use fusíveis recondicionados nem coloque os suportes dos fusíveis em curto. Para garantir a proteção contra incêndios, substitua os fusíveis apenas pelos tipos recomendados e com as mesmas características nominais de tensão e corrente.**
	- **Não faça reparos nem ajustes sozinho. Em certas condições, pode haver voltagens perigosas, ainda que o equipamento esteja desligado. Para evitar choques elétricos graves, o pessoal de serviço não deve tentar fazer reparos nem ajustes internos, a menos que esteja presente outra pessoa qualificada para prestar os primeiros socorros ou fazer o ressuscitamento.**
	- **Não substitua peças nem modifique o equipamento, evitando assim o risco de ocorrência de outros danos. Para reparos ou serviços, devolva o produto ao escritório de serviços e vendas da Agilent Technologies, a fim de garantir que os recursos de segurança sejam mantidos.**
	- **Não opere nenhum equipamento danificado, já que os recursos de segurança embutidos no produto podem ter sido atingidos, seja por dano físico, excesso de umidade ou qualquer outra causa. Desligue a alimentação e não use o produto até que a segurança da operação possa ser verificada pelo pessoal de serviço treinado. Se for necessário, devolva o produto ao escritório de serviços e vendas da Agilent Technologies para reparos ou serviços, a fim de garantir que os recursos de segurança sejam mantidos.**

- **CUIDADO** Desligue a alimentação do circuito e descarregue todos os capacitores de alta tensão do circuito antes de fazer testes de resistência, continuidade, diodos ou capacitância.
	- Para as medições, use terminais, funções e escalas corretos.
	- Nunca meça a tensão quando a medição de corrente estiver selecionada.
	- Insira a bateria corretamente no medidor e respeite a polaridade correta.

## **Condições ambientais**

Este instrumento foi projetado para uso em ambientes internos, em áreas com pouca condensação, e deve ser usado com pontas de prova padrão ou compatíveis.

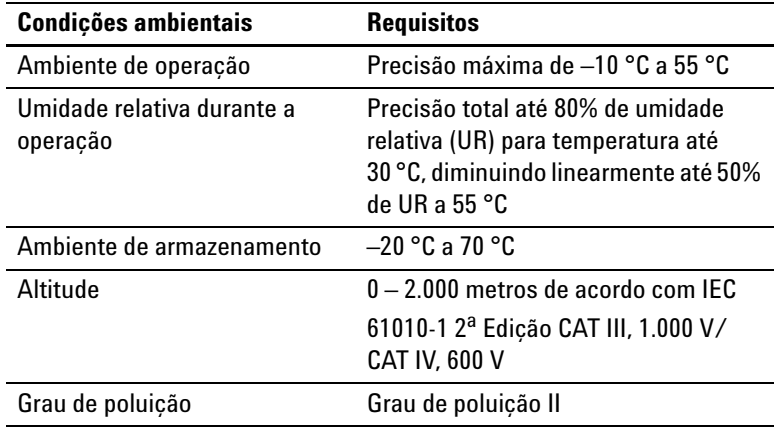

**CUIDADO** A segurança do Agilent U1241B e U1242B é certificada em conformidade com os seguintes requisitos EMC e de segurança:

- IEC 61010-1:2001 / EN61010-1:2001
- EUA: UL 61010-1:2004
- Canadá: CSA C22.2 No. 61010-1:2004
- IEC 61326-1:2005/ EN 61326-1:2006
- Canadá: ICES/NMB-001:2004
- Austrália/Nova Zelândia: AS/NZS CISPR11:2004

# **Declaração de conformidade (DoC)**

A Declaração de conformidade (Declaration of Conformity, DoC) deste instrumento está disponível no site da Web. Você pode pesquisar o DoC por seu modelo de produto ou descrição.

http://regulations.corporate.agilent.com/DoC/search.htm

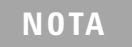

**NOTA** Se não conseguir pesquisar o respectivo DoC, contate seu representante local da Agilent.

## **Neste guia…**

- **1 [Introdução](#page-14-0)** O capítulo 1 apresenta os recursos principais e as etapas iniciais de utilização dos multímetros digitais portáteis U1241B e U1242B. Este capítulo também apresenta as operações básicas do painel frontal.
- **2 [Recursos e funções](#page-22-0)** O capítulo 2 ensina como configurar as conexões para fazer medições com o aparelho. Ele também descreve os recursos e as funções disponíveis nos multímetros digitais portáteis U1241B e U1242B por peio de instruções passo a passo.
- **3 [Configuração padrão](#page-38-0)** O capítulo 3 descreve como mudar a configuração padrão dos multímetros digitais portáteis U1241B e U1242B, incluindo o registro de dados e outros recursos.
- **4 [Serviço e manutenção](#page-42-0)** O capítulo 4 propicia informações sobre garantia, serviços, procedimentos de manutenção e sugestões para solução de problemas gerais que possam ocorrer com o medidor.
- **5 [Testes de desempenho e calibração](#page-48-0)** O capítulo 5 apresenta os procedimentos dos testes de verificação de desempenho e dos ajustes de calibração.
- **6 [Especificações e características](#page-70-0)** O capítulo 6 apresenta as especificações e as características dos multímetros digitais portáteis U1241B e U1242B.

## **Conteúdo**

#### **[1 Introdução](#page-14-0)** 1

[Introdução](#page-15-0) 2 [Verificar o conteúdo fornecido](#page-16-0) 3 [Visão geral do painel frontal](#page-17-1) 4 [Ajustar o suporte de inclinação](#page-17-0) 4 [Visão geral do mostrador](#page-18-0) 5 [Gráfico de barras analógico](#page-19-0) 6 [Visão geral do teclado numérico e da chave rotativa](#page-19-1) 6 [Visão geral do terminal de entrada](#page-21-0) 8

## **[2 Recursos e funções](#page-22-0)** 9

[Medir a tensão](#page-23-0) 10 Medir a corrente  $(> 440 \text{ mA})$  10 [Medir a corrente \(< 440 mA\)](#page-24-0) 11 Medir na escala  $%$  de  $4-20$  mA 11 [Medir a freqüência](#page-25-0) 12 [Medir a resistência e testar a continuidade](#page-25-1) 12 [Testar diodos](#page-26-0) 13 [Medir a capacitância](#page-27-1) 14 [Medir a temperatura](#page-27-0) 14 [Medir a razão harmônica \(U1242B\)](#page-29-0) 16 [Usar o contador de chaveamento](#page-29-1) 16 [Gravar MinMax](#page-31-0) 18 [Reter dados \(Reter disparo\)](#page-31-1) 18 [Atualizar retenção](#page-32-0) 19 [Null \(Relativo\)](#page-32-1) 19 [Gravar dados \(U1242B\)](#page-33-0) 20 [Varrer a medição de temperatura \(U1242B\)](#page-36-0) 23 [Verificar a capacidade da bateria](#page-36-1) 23 [Alertas e avisos durante a medição](#page-37-0) 24

**[3 Configuração padrão](#page-38-0)** 25 [Configuração](#page-39-0) 26

### **[4 Serviço e manutenção](#page-42-0)** 29

[Manutenção geral](#page-43-1) 30 [Substituição da bateria](#page-43-0) 30 [Substituição do fusível](#page-44-0) 31 [Solução de problemas](#page-46-0) 33 [Devolução de instrumento para conserto](#page-47-0) 34

## **[5 Testes de desempenho e calibração](#page-48-0)** 35

[Visão geral da calibração](#page-49-1) 36 [Calibração eletrônica com caixa fechada](#page-49-2) 36 [Intervalo de calibração](#page-49-0) 36 [Ajuste recomendado](#page-50-0) 37 [Equipamento de teste recomendado](#page-51-0) 38 [Teste de operação básica](#page-52-0) 39 [Teste da iluminação de fundo](#page-52-1) 39 [Teste da exibição](#page-52-2) 39 [Teste de terminal de entrada A](#page-53-1) 40 [Teste de alerta de terminal de entrada mA](#page-53-2) 40 [Processo de calibração](#page-53-0) 40 [Considerações do teste](#page-54-0) 41 [Conexões de entrada](#page-55-1) 42 [Testes de verificação de desempenho](#page-55-0) 42 [Segurança da calibração](#page-59-0) 46 [Uso do painel frontal para ajustes](#page-61-0) 48 [Considerações sobre ajustes](#page-62-0) 49 [Valores de entrada válidos para ajuste](#page-63-0) 50 [Ajustes de calibração](#page-64-0) 51 [Como sair do Modo de ajuste](#page-68-0) 55 [Contagem de calibração](#page-69-0) 56 [Erros de calibração](#page-69-1) 56

## **[6 Especificações e características](#page-70-0)** 57

[Especificações de CC](#page-71-0) 58 [Especificações de CA](#page-72-0) 59 [Especificações de resistência](#page-73-1) 60 [Especificações de teste de diodo/continuidade audível](#page-73-0) 60 [Especificações de temperatura](#page-74-0) 61 [Especificações de capacitância](#page-75-0) 62 [Especificações de razão harmônica](#page-75-1) 62 [Especificações de freqüência](#page-76-0) 63 [Especificações operacionais](#page-77-0) 64 [Características gerais](#page-78-0) 65

## **Conteúdo**

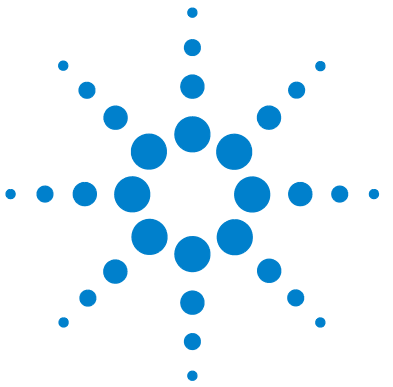

**Multímetros digitais portáteis U1241B e U1242B Guia do usuário e de serviço**

# **Introdução**

<span id="page-14-0"></span>**1**

[Introdução](#page-15-1) 2  [Verificar o conteúdo fornecido](#page-16-1) 3 [Visão geral do painel frontal](#page-17-2) 4 [Ajustar o suporte de inclinação](#page-17-3) 4 [Visão geral do mostrador](#page-18-1) 5 [Visão geral do teclado numérico e da chave rotativa](#page-19-2) 6 [Visão geral do terminal de entrada](#page-21-1) 8

Este capítulo apresenta os recursos principais e as etapas iniciais de utilização dos multímetros digitais portáteis U1241B e U1242B. Este capítulo também apresenta as operações básicas do painel frontal.

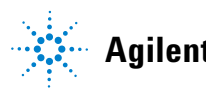

#### **1 Introdução**

## <span id="page-15-1"></span><span id="page-15-0"></span>**Introdução**

Os principais recursos dos multímetros digitais portáteis são:

- **•** Medições de tensão e corrente CC e CA
- **•** Medição RMS real para tensão e corrente CA
- **•** Razão harmônica da qualidade elétrica da onda senoidal (no U1242B)
- **•** Contador de chaveamento para detectar ruído de comutação de chave
- **•** Exibição de temperatura ambiente com cada medida
- **•** Medição de temperatura de Scan (varredura) para T1, T2 e T1–T2 (no U1242B)
- **•** Medição de resistência até 100 MΩ
- **•** Testes de continuidade audíveis e de diodo
- **•** Medição de capacitância de até 10mF
- **•** A leitura % da escala para medições de 4–20 mA ou 0–20 mA
- **•** Teste de temperatura com compensação de 0° C selecionável (sem compensação de temperatura ambiente).
- **•** Medição de temperatura do tipo K (no U1241B) e dos tipos J/K (no U1242B)
- **•** MinMax Registro das leituras mínima, máxima e média
- **•** Reter Dados com disparo manual ou automático
- **•** Nulo/Função relativa
- **•** Memórias para gravação de dados automática ou manual (no U1242B)
- **•** Indicador de capacidade da bateria
- **•** Nível de luminosidade ajustável da exibição da iluminação traseira com LED laranja
- **•** Calibração de caixa fechada
- **•** Multímetro digital de RMS real com precisão de 10.000 contagens, projetado para atender os padrões do documento EN/IEC 61010-1:2001 com proteção contra excesso de tensão de 1.000 V da Categoria III/ 600 V da Categoria IV, Grau de poluição II

# <span id="page-16-1"></span><span id="page-16-0"></span>**Verificar o conteúdo fornecido**

Confira se foram recebidos os seguintes itens padrão e acessórios opcionais encomendados. Se qualquer um dos itens acima estiver faltando ou apresentar dano mecânico ou defeito no medidor, notifique o escritório de vendas da Agilent Technologies mais próximo.

| <b>Tipo</b> | <b>ID do modelo</b> | <b>Itens</b>                                                                         |  |  |
|-------------|---------------------|--------------------------------------------------------------------------------------|--|--|
| Padrão      |                     | Multímetro digital portátil U1241B ou U1242B<br>Quatro pilhas alcalinas AAA de 1,5 V |  |  |
|             |                     |                                                                                      |  |  |
|             |                     | Fios de silicone para teste                                                          |  |  |
|             |                     | Pontas de 19 mm                                                                      |  |  |
|             |                     | Pontas de 4 mm                                                                       |  |  |
|             |                     | Guia de início rápido                                                                |  |  |
|             |                     | Certificado de calibracão                                                            |  |  |
| Opcional    | U1162A              | Clipes jacaré                                                                        |  |  |
|             | U1163A              | Garras SMT                                                                           |  |  |
|             | U1164A              | Ponta de teste fina                                                                  |  |  |
|             | U1181A              | Ponta de prova de imersão tipo K                                                     |  |  |
|             | U1182A              | Ponta de prova de superfície industrial                                              |  |  |
|             | U1183A              | Ponta de prova de ar                                                                 |  |  |
|             | U1184A              | Adaptador de ponta de prova de temperatura                                           |  |  |
|             | U1185A              | Adaptador e ponta de prova de termopar (tipo J)                                      |  |  |
|             | U1186A              | Adaptador e ponta de prova de termopar (tipo K)                                      |  |  |
|             | U1583B              | Pinça amperimétrica de CA                                                            |  |  |
|             | U1165A              | Fios para pontas de prova                                                            |  |  |
|             | U1168A              | Fio para teste padrão configurado com pontas de teste<br>de 4 mm                     |  |  |
|             | U1169A              | Fios para teste padrão com ponta de teste de 4 mm                                    |  |  |
|             | U1171A              | Kit magnético para pendurar                                                          |  |  |
|             | U1172A              | Maleta para multímetro digital portátil com                                          |  |  |
|             |                     | revestimento de alumínio                                                             |  |  |
|             | U1174A              | Estojo de transporte maleável                                                        |  |  |

**Tabela 1-1** Lista de itens padrão e acessórios opcionais

# <span id="page-17-2"></span><span id="page-17-1"></span>**Visão geral do painel frontal**

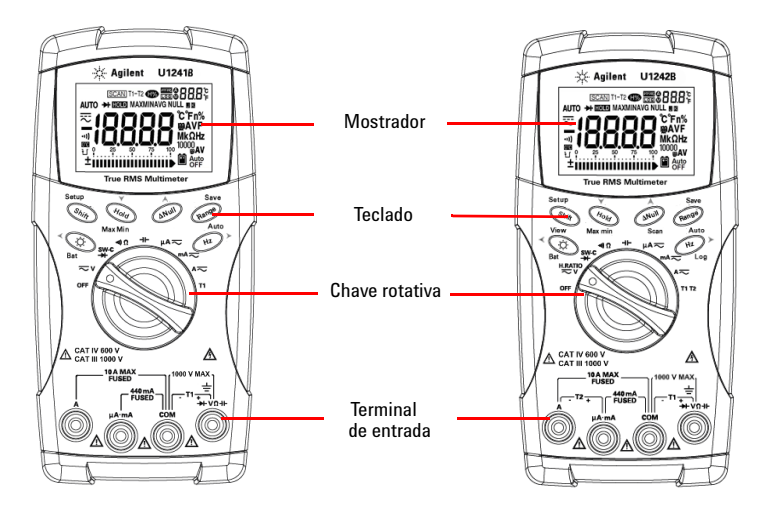

**Figura 1-1** Painel frontal dos multímetros digitais portáteis U1241B e U1242B

# <span id="page-17-3"></span><span id="page-17-0"></span>**Ajustar o suporte de inclinação**

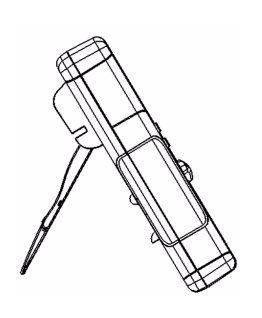

Puxe o suporte de inclinação para fora até o máximo (cerca de 60°)

Suporte de inclinação a 60° Suporte de inclinação a 30°

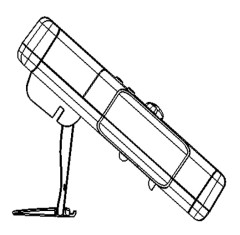

Dobre a extremidade do suporte

# <span id="page-18-1"></span><span id="page-18-0"></span>**Visão geral do mostrador**

Para ver a exibição inteira, mantenha pressionado  $(\theta_{\text{hold}})$  e gire a chave rotativa da posição OFF para qualquer outra posição. Pressione qualquer tecla para voltar ao modo de funcionalidade normal.

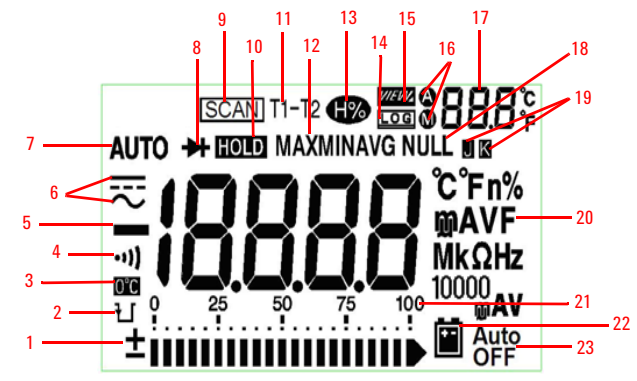

**Figura 1-3** Mostrador do multímetro digital portátil U1242B

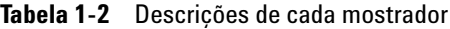

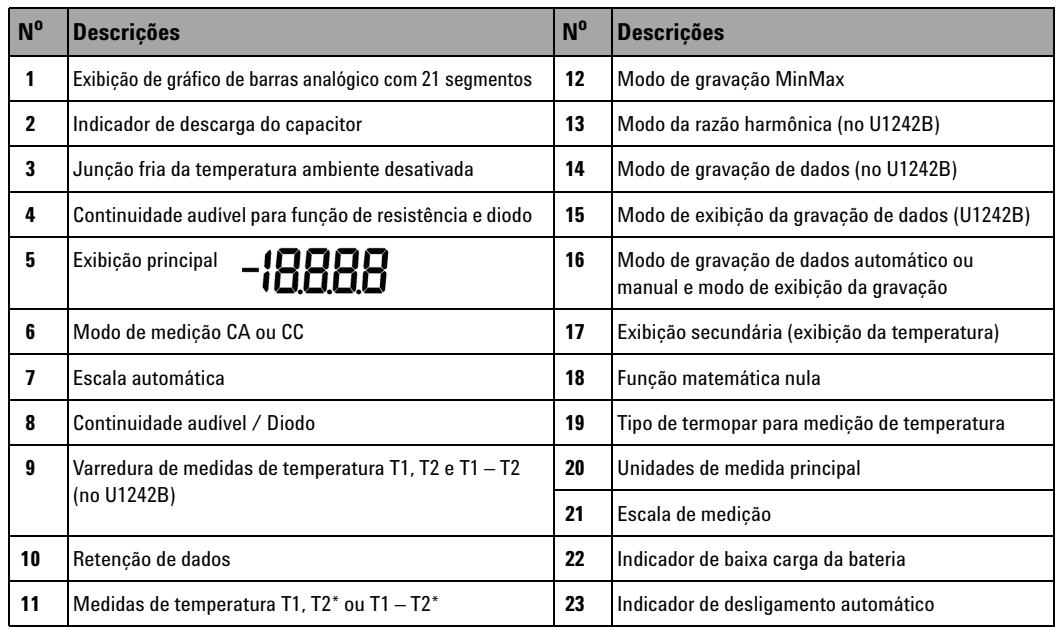

\*As medidas de temperatura T2 e delta (T1 – T2) só estão disponíveis no U1242B.

## <span id="page-19-0"></span>**Gráfico de barras analógico**

Quando a freqüência é indicada na exibição principal durante a medição de tensão ou de corrente, o gráfico de barras representa o valor da tensão ou da corrente. Quando a escala 4–20 mA% ou a escala 0–20 mA% é indicada na exibição principal, o gráfico de barras representa o valor da corrente. Cada segmento representa 500 ou 50 contagens, dependendo da escala indicada no gráfico de barras do pico.

**Tabela 1-3** Contagem do gráfico de barras

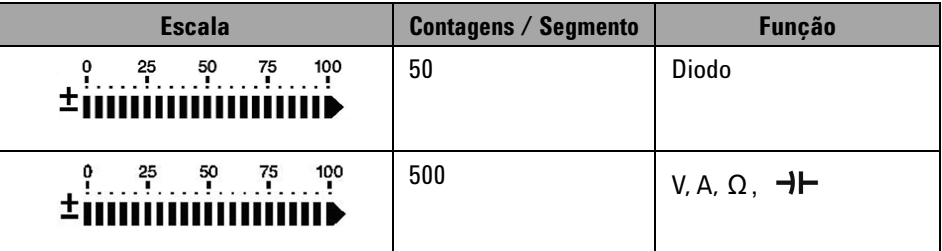

<span id="page-19-2"></span><span id="page-19-1"></span>**Visão geral do teclado numérico e da chave rotativa**

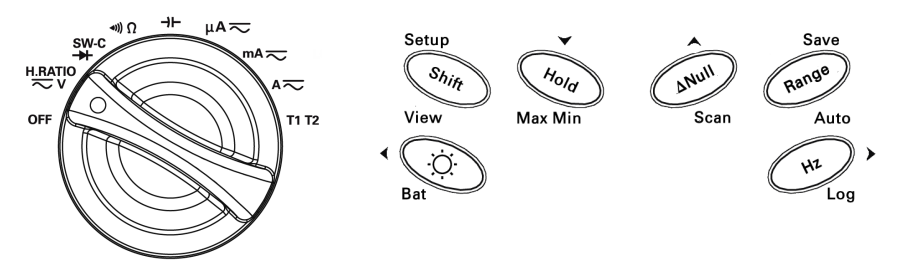

**Figura 1-4** Teclado numérico e chave rotativa do multímetro digital portátil U1242B

| <b>Função</b>                          | Funções de primeiro nível | <b>Escala</b>                 | Funções de segundo nível (pressione <>>>          | Escala               |
|----------------------------------------|---------------------------|-------------------------------|---------------------------------------------------|----------------------|
| 0FF                                    | Desliga o medidor         |                               |                                                   |                      |
| Medicão de tensão CC<br><b>H.RATIO</b> |                           | $0.1$ mV a $1.000$ V          | Medicão de tensão CA                              | $0.1$ mV a $1.000$ V |
| ≂∨                                     |                           |                               | Razão harmônica (somente U1242B)                  | $0.0\%$ a 99,9%      |
| SW-C<br>₩                              | Medicão de diodo          |                               | Medicão de contador de chaveamento                |                      |
| $\ket{\bullet}$                        | Medicão da resistência    | $0.1 \Omega$ a 100 M $\Omega$ | Medicão de continuidade audível                   |                      |
| ⊣⊢                                     | Medicão de capacitância   | $0.1$ nF a $10$ mF            |                                                   |                      |
| µA≂                                    | µA CC                     | $0.1 \mu A$ a 10 mA           | Medicão de µA CA                                  | $0.1 \mu A$ a 10 mA  |
| $mA \rightleftarrows$                  | mA CC                     | $0.01$ mA a 440 mA            | Medição de mA CA                                  | $0.01$ mA a $440$ mA |
|                                        |                           |                               | Escala mA%                                        |                      |
| $A \rightleftarrows$                   | ACC                       | 0,001Aa10A                    | Medicão de corrente CA                            | 0.001Aa10A           |
| T1                                     | Temperatura T1            | $-40$ °C a 1.000 °C           | Medicões de temperatura T2 e T1-T2 (no<br>U1242B) | $-40$ °C a 1.000 °C  |

**Tabela 1-4** Descrições e funções do teclado numérico

**Tabela 1-5** Recursos que podem ser acessados pelo teclado numérico do painel frontal

| <b>Acões</b>                                                 | <b>Passos</b>                                        |
|--------------------------------------------------------------|------------------------------------------------------|
| Ligar a iluminacão de fundo                                  | Pressione<br>۰Ö                                      |
| Verificar a capacidade da bateria                            | Mantenha pressionado<br>por > 1 segundo<br>Ö.        |
| Congelar o valor medido                                      | Pressione<br>Hold                                    |
| Iniciar gravação MÍN/MÁX/MÉDIA                               | Mantenha pressionado<br>$por > 1$ segundo<br>Hold    |
| Ajustar o valor medido                                       | Pressione<br><b>ANull</b>                            |
| Fazer varredura da temperatura medida (somente no<br>U1242B) | Mantenha pressionado /<br>$por > 1$ segundo<br>∆Null |
| Alterar a escala de medicão                                  | Pressione<br>Range                                   |
| Ligar escala automática                                      | Mantenha pressionado (Range)<br>por > 1 segundo      |
| Medir freqüência de sinais CA                                | Pressione<br>Hz                                      |
| Iniciar a gravação manual dos dados                          | Mantenha pressionado<br>$por > 1$ segundo<br>Hz      |

## **1 Introdução**

# <span id="page-21-1"></span><span id="page-21-0"></span>**Visão geral do terminal de entrada**

**AVISO Para evitar danos a este dispositivo, não exceda os limites das entradas.** 

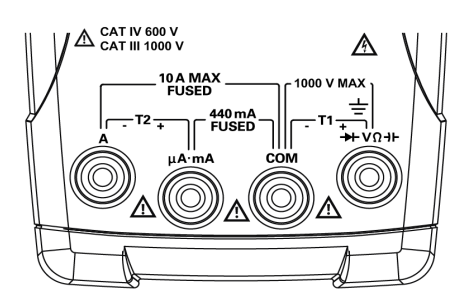

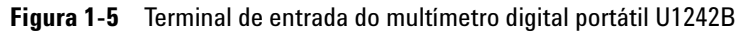

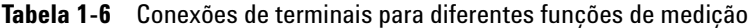

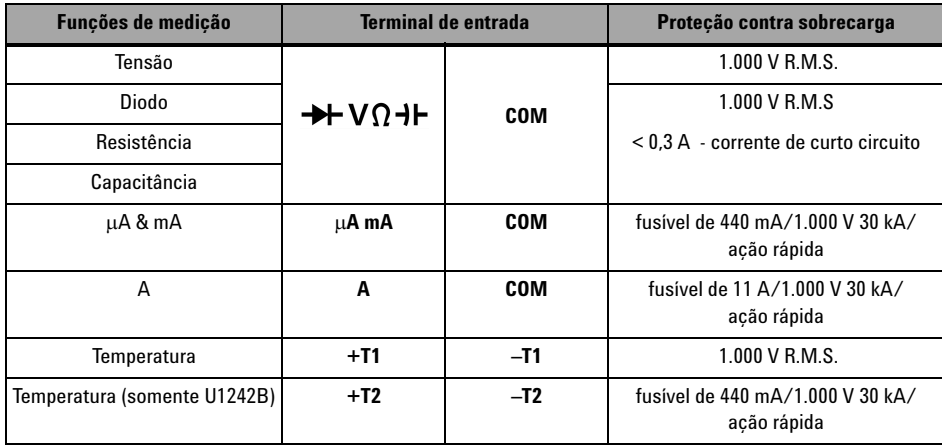

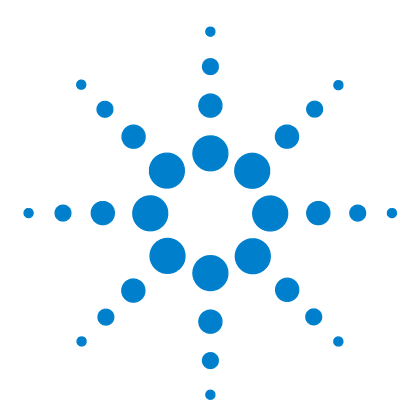

**Multímetros digitais portáteis U1241B e U1242B Guia do usuário e de serviço**

# <span id="page-22-0"></span>**Recursos e funções**

**2** 

[Medir a tensão](#page-23-2) 10 Medir a corrente  $(> 440 \text{ mA})$  10 [Medir a corrente \(< 440 mA\)](#page-24-2) 11 Medir na escala  $%$  de  $4 - 20$  mA 11 [Medir a freqüência](#page-25-2) 12 [Medir a resistência e testar a continuidade](#page-25-3) 12 [Testar diodos](#page-26-1) 13 [Medir a capacitância](#page-27-2) 14 [Medir a temperatura](#page-27-3) 14 [Medir a razão harmônica \(U1242B\)](#page-29-2) 16 [Usar o contador de chaveamento](#page-29-3) 16 [Gravar MinMax](#page-31-2) 18 [Reter dados \(Reter disparo\)](#page-31-3) 18 [Atualizar retenção](#page-32-2) 19 [Null \(Relativo\)](#page-32-3) 19 [Gravar dados \(U1242B\)](#page-33-1) 20 [Varrer a medição de temperatura \(U1242B\)](#page-36-2) 23 [Verificar a capacidade da bateria](#page-36-3) 23 [Alertas e avisos durante a medição](#page-37-1) 24

Este capítulo contém informações detalhadas sobre como configurar conexões a fim de fazer medições usando os multímetros digitais portáteis U1241B e U1242B. Ele se baseia nas informações apresentadas no Guia de início rápido.

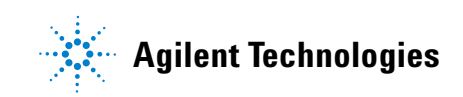

## <span id="page-23-2"></span><span id="page-23-0"></span>**Medir a tensão**

**AVISO Assegure-se de que as conexões dos terminais sejam as corretas para a medição em particular antes de realizar qualquer medição. Para evitar danos ao dispositivo, não exceda os limites das entradas.**

> Pressione  $\binom{\text{Shift}}{\text{shift}}$  para selecionar a medição de

corrente CA.

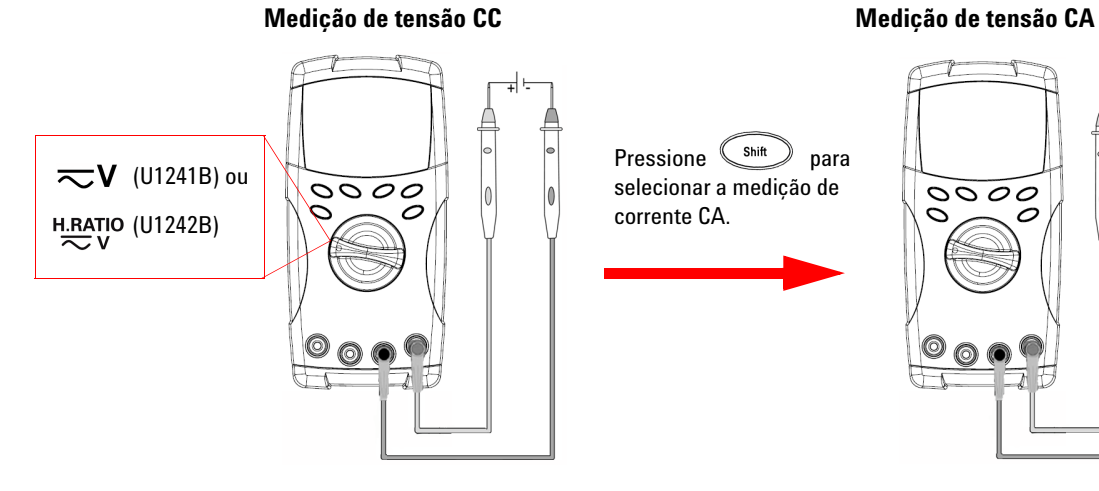

# <span id="page-23-3"></span><span id="page-23-1"></span>**Medir a corrente (> 440 mA)**

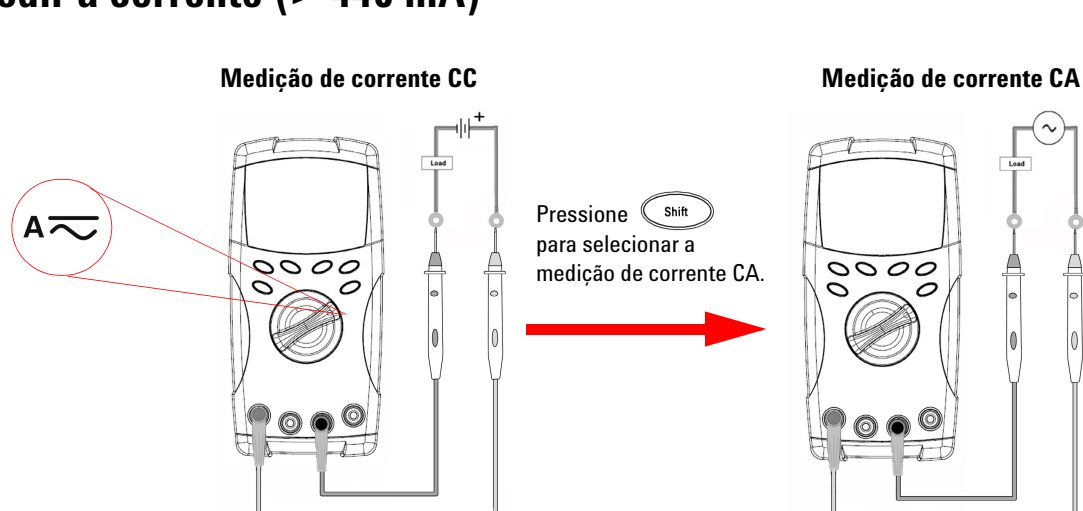

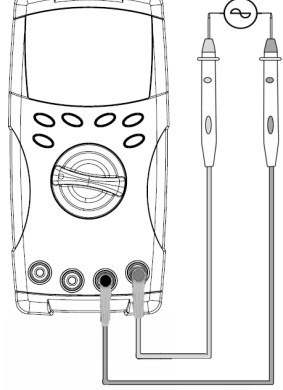

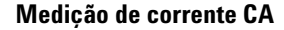

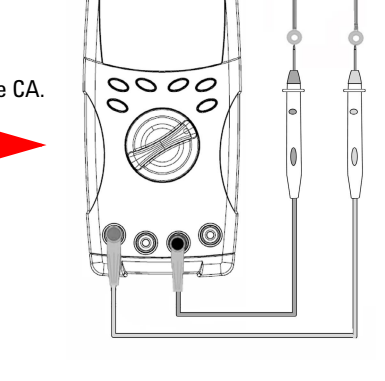

**10 Guia do usuário e de serviço do U1241B/U1242B**

# <span id="page-24-2"></span><span id="page-24-0"></span>**Medir a corrente (< 440 mA)**

**NOTA** Se o valor medido for menor que 440 mA, use o modo de medição de corrente mA ou μA.

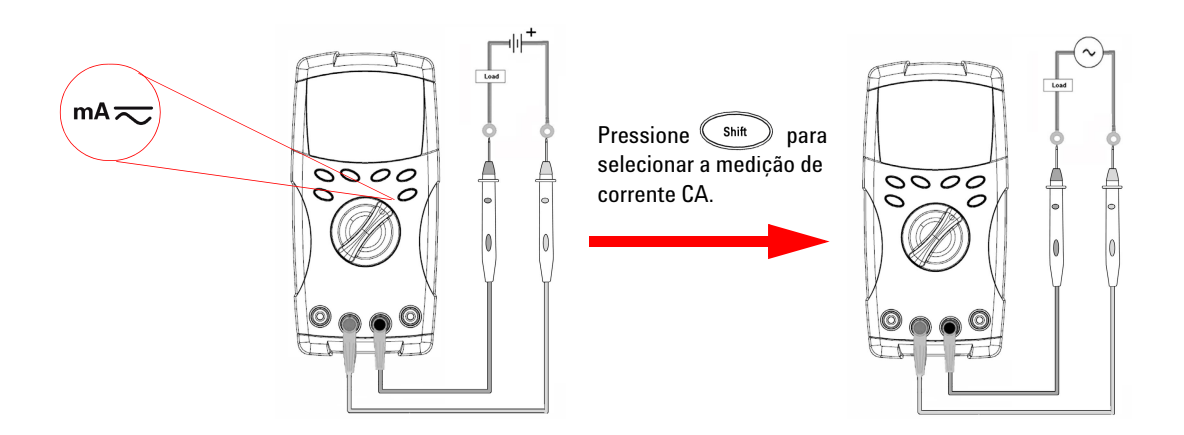

# <span id="page-24-3"></span><span id="page-24-1"></span>**Medir na escala % de 4 – 20 mA**

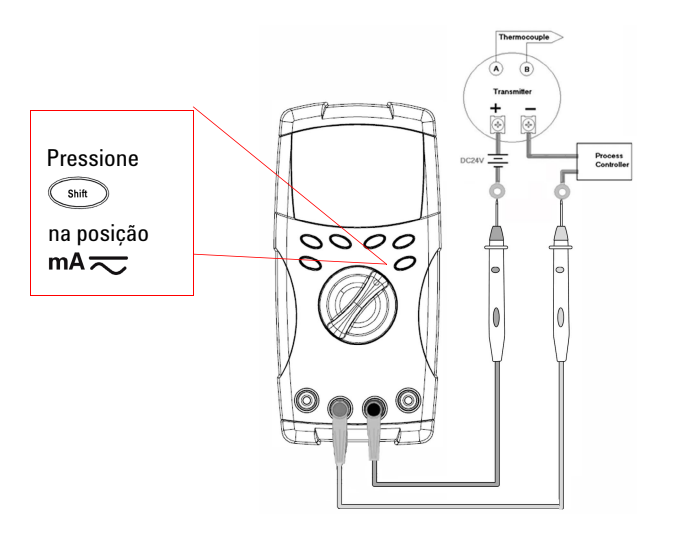

A escala % de 0 – 20 mA ou 4 – 20 mA é selecionável no modo de configuração. A escala mA% de 4-20 ou 0-20 é indicada na exibição primária e o gráfico de barras indica o valor atual. A leitura de 25% da escala representa 8 mA CC em 4 – 20mA e 5 mA CC em 0 – 20mA.

## <span id="page-25-2"></span><span id="page-25-0"></span>**Medir a freqüência**

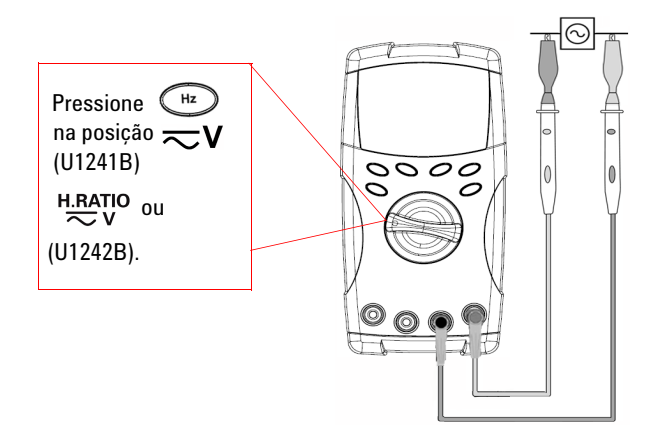

A medição de freqüência aplica-se nas medidas de corrente CC e CA.

O gráfico de barras é usado para indicar o valor da tensão CA. Ou,

pressione o botão (Range) para exibir o valor da tensão CA. O medidor volta a mostrar o valor da freqüência automaticamente após três segundos.

## <span id="page-25-3"></span><span id="page-25-1"></span>**Medir a resistência e testar a continuidade**

**CUIDADO** Desligue a alimentação do circuito e descarregue todos os capacitores de alta tensão antes de medir a resistência para evitar possíveis danos ao medidor ou ao dispositivo que está sendo testado.

Pressione<sup>(shift</sup>) na posição ((+ para ativar a função teste de continuidade

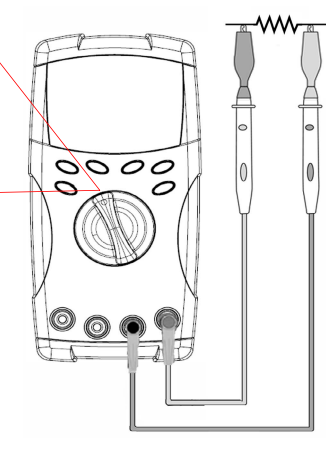

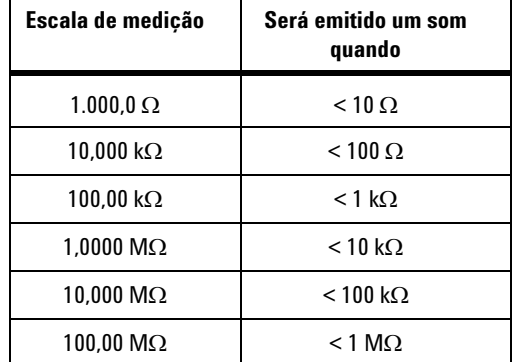

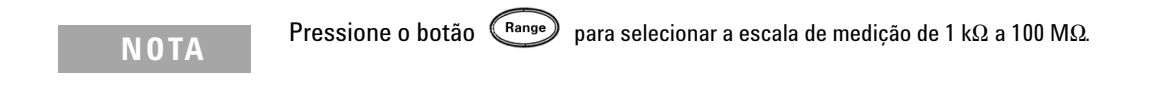

## <span id="page-26-1"></span><span id="page-26-0"></span>**Testar diodos**

**CUIDADO** Desligue a alimentação do circuito e descarregue todos os capacitores de alta tensão antes de testar os diodos para evitar possíveis danos ao medidor.

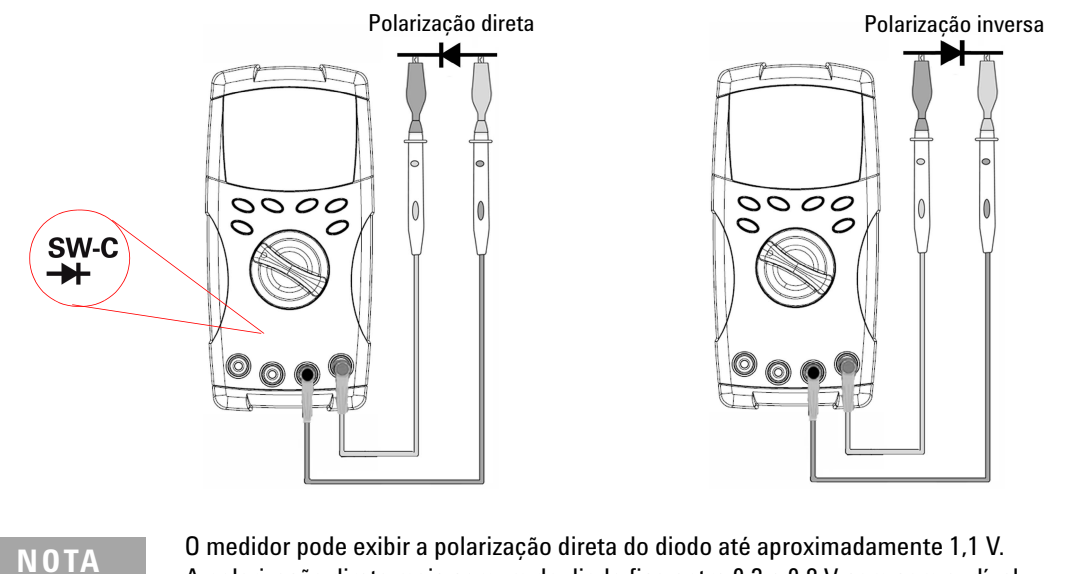

A polarização direta mais comum do diodo fica entre 0,3 e 0,8 V com som audível.

## <span id="page-27-2"></span><span id="page-27-1"></span>**Medir a capacitância**

**CUIDADO** Desligue a alimentação do circuito e descarregue todos os capacitores de alta tensão antes de medir uma capacitância para evitar possíveis danos ao medidor ou ao dispositivo sendo testado. Para confirmar que os capacitores tenham sido descarregados, use a função tensão CC.

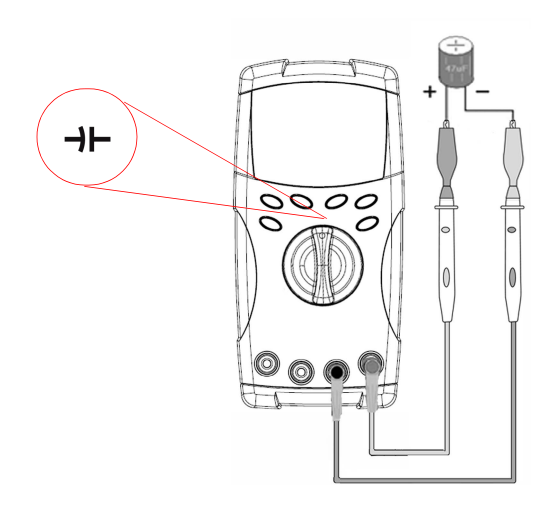

#### **Dicas para medição**:

- **•** Para medir capacitâncias maiores que 10.000µF, primeiro descarregue o capacitor e depois selecione manualmente uma escala apropriada para a medição. Assim o tempo de medição será acelerado para obter o valor correto da capacitância.
- **•** Certifique-se de que a polaridade esteja correta ao medir capacitores polarizados.
- **•** Para medir capacitâncias menores, pressione  $\left(\triangle^{\text{Null}}\right)$  com os fios de teste abertos para subtrair a capacitância residual do medidor e dos fios.

## <span id="page-27-3"></span><span id="page-27-0"></span>**Medir a temperatura**

- **CUIDADO •** Não dobre os fios do termopar em ângulos agudos. Com o tempo, repetidas dobras podem cortar os fios.
	- **•** Não permita o contato do sensor de temperatura com nenhuma superfície energizada com tensão ou corrente, pois a fonte de tensão pode ocasionar um choque elétrico.

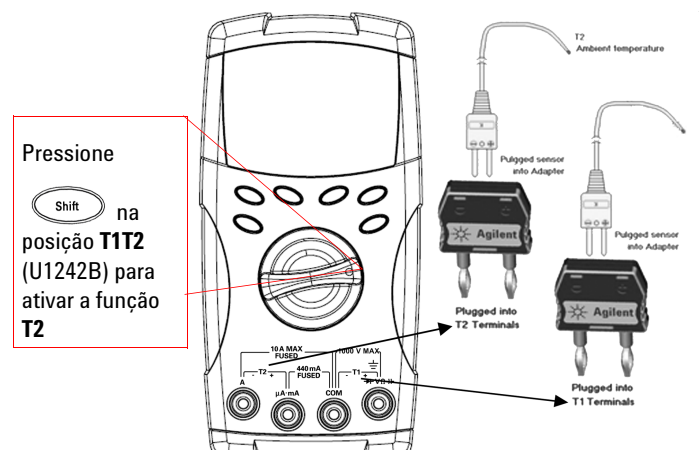

#### **Dicas para medição**:

- **•** Limpe a superfície de medição e lembre-se de desligar a alimentação.
- **•** Ao medir temperaturas, mova o termopar ao longo da superfície até obter as leituras de temperatura mais alta/mais baixa.
- **•** Para fazer uma medição rápida, use a compensação de 0° C para ver a variação de temperatura do sensor do termopar. A compensação de 0° C é útil na medição de temperaturas relativas.

Se você estiver operando em um ambiente variável, onde a temperatura ambiente não é constante, faça o seguinte:

- **1** Pressione  $(\mathbb{R}^{\text{Range}})$  por mais de um segundo para habilitar a compensação de 0° C. Essa função permite fazer uma medição rápida da temperatura relativa.
- **2** Evite contato entre a ponta de prova do termopar e a superfície de medição.
- **3** Depois que uma leitura constante for obtida, pressione  $(\triangle^{N \text{ul}})$  para definir a leitura como a temperatura relativa de referência.
- **4** Toque a superfície de medição com a ponta de prova do termopar.
- **5** Leia a exibição da temperatura relativa.

**NOTA** A medição de temperatura T2 só está disponível no U1242B.

# <span id="page-29-2"></span><span id="page-29-0"></span>**Medir a razão harmônica (U1242B)**

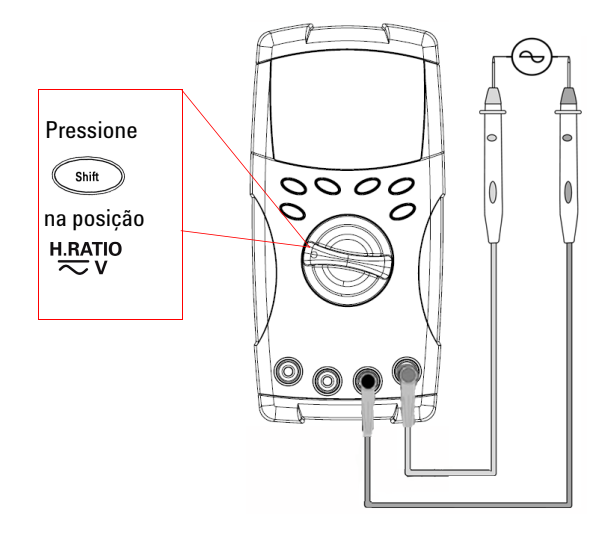

A função razão harmônica indica o desvio de formas de onda não senoidais com relação ao que seria uma forma de onda senoidal perfeita no intervalo de 0% a 100%. Uma forma de onda senoidal pura sem harmônicos daria um valor de 0,0%.

Ou pressione o botão (Range) para exibir o valor RMS da tensão CA. O medidor voltará a mostrar a razão harmônica automaticamente após três segundos.

# <span id="page-29-3"></span><span id="page-29-1"></span>**Usar o contador de chaveamento**

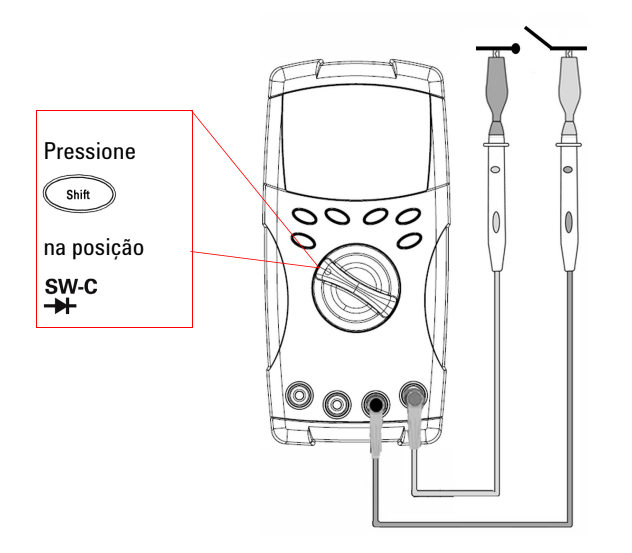

O contador de chaveamento é usado para verificar a condição de uma chave, relé ou botão de apertar. O medidor propicia uma base de tempo de 10 e 100 segundos, ou uma base de tempo definida pelo usuário.

Essa função detecta o estado de um interruptor entre normalmente fechado (nível baixo) ou normalmente aberto (nível alto) de um circuito com tensão menor que 3 V. O contador de chaveamento conta mudanças intermitentes por mais de 250 μsec.

- **1** Remova a alimentação dos contatos ou chave antes da medição.
- **2** Pressione  $\overbrace{\mathsf{Smm}}^{\mathsf{min}}$  na posição  $\overbrace{\mathsf{H}}^{\mathsf{SWC}}$  para ativar a função contador de chaveamento. O medidor vai detectar a condição do interruptor como mostrado na [Tabela 2-1.](#page-30-0)

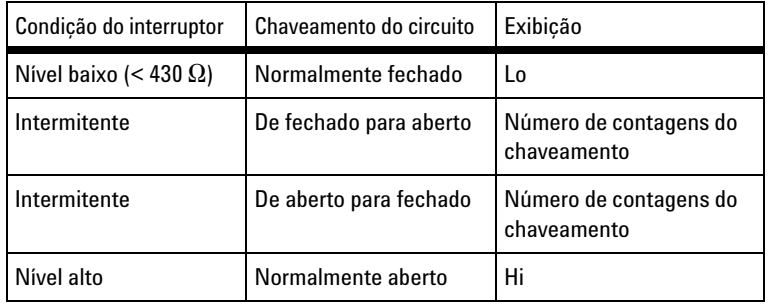

#### <span id="page-30-0"></span>**Tabela 2-1** Mostrador de cada condição do interruptor

- **3** Pressione  $\omega$  para reiniciar o contador de chaveamento; o medidor vai verificar a condição do interruptor e definir o reconhecimento intermitente do contador.
- 4 Pressione  $\binom{Range}{\text{Para selectionar a base de tempo de 10 segundos, 100 segundos}}$ ou Hand (manual - definida pelo usuário). A segunda exibição mostra **10**, **100** ou **HAn** respectivamente.
- **5** A primeira variação intermitente faz o medidor emitir um som e iniciar a contagem decrescente da base de tempo. Cada variação intermitente incrementa o contador.
- **6** O valor do contador e a base de tempo são indicados na exibição principal e

na exibição secundária, respectivamente. Pressione (Mull) para iniciar a próxima contagem.

**7** Pressione  $\left( \infty \right)$  para sair da função contador de chaveamento.

## <span id="page-31-2"></span><span id="page-31-0"></span>**Gravar MinMax**

- **1** Pressione por mais de um segundo para entrar no modo MinMax Recording. Então o medidor fica no modo contínuo ou no modo de não reter dados (não disparar).
- **2** Um som é emitido quando um novo valor máximo ou mínimo é gravado.
- **3** Pressione (Hold) para percorrer os valores das leituras máximo, mínimo, média e atual. Os avisos de **MAX**, **MIN**, **AVG** ou **MAXMINAVG** acendem-se no mostrador conforme a leitura exibida.
- 4 Pressione  $(\mathbb{H}_{\text{old}})$  por mais de um segundo para sair do modo MinMax Recording.

- **NOTA •** O valor médio é a média real de todos os valores medidos no modo MinMax Recording.
	- **•** Se for gravada uma sobrecarga, a função de geração da média irá parar e o valor médio irá tornar-se **OL** (overload - sobrecarga).
	- O recurso de desligamento automático (Auto) fica desativado no modo MinMax Recording.

## <span id="page-31-3"></span><span id="page-31-1"></span>**Reter dados (Reter disparo)**

A função Data Hold permite ao usuário congelar o valor digital exibido.

- **1** Pressione  $(\forall$ <sup>Hold</sup>) para congelar o valor exibido e para entrar no modo de disparo manual. Observe que o mostrador **HOLD** é exibido.
- **2** Pressione  $(\forall^{10}$  para disparar o congelamento do próximo valor a ser medido.

O mostrador HOLD vai piscar antes que o novo valor seja atualizado na exibição.

**3** Pressione (Hold) por mais de um segundo para sair desse modo.

## <span id="page-32-2"></span><span id="page-32-0"></span>**Atualizar retenção**

Os usuários precisam ativar a opção Refresh Hold no modo de configuração.

- 1 Pressione o botão (Hold) para entrar no modo Refresh Hold. O valor atual será mantido e o mostrador **HOLD** será exibido.
- **2** O medidor está pronto para reter o novo valor medido quando a variação do valor medido ultrapassar a configuração da contagem de variação e o

HOLD mostrador pisca.

- **3** O valor retido será atualizado até o valor medido ficar estável. O mostrador pára de piscar e fica aceso; um som audível é emitido para lembrar o usuário.
- **4** Pressione (Hold) de novo para desativar essa função.

- **NOTA •** Para medições de tensão, corrente e capacitância, o valor de retenção não será atualizado se a leitura ficar abaixo de 50 contagens.
	- **•** Para medições de resistência e de diodo, o valor de retenção não será atualizado se a leitura ficar em "**OL**" (estado aberto).
	- **•** O valor de retenção pode não ser atualizado quando a leitura não atinge o estado estável para todas as medições.

# <span id="page-32-3"></span><span id="page-32-1"></span>**Null (Relativo)**

A função Null subtrai um valor armazenado da medição atual e exibe a diferença entre os dois.

- **1** Pressione  $\left(\begin{smallmatrix} \Delta N \cup \mathbb{I} \end{smallmatrix}\right)$  para armazenar a leitura exibida como o valor de referência a ser subtraído das medições subseqüentes e para zerar a exibição. O mostrador **Null** é exibido.
- 2 Pressione  $\text{and}$  para ver o valor de referência armazenado. O mostrador **Null** pisca por três segundos antes de a exibição voltar para zero. Para sair desse modo, pressione <sub>s</sub><sup>null</sup> enquanto **Null** pisca na exibição.

- **NOTA •** Durante a medição de resistência, o medidor lê um valor diferente de zero devido à presença da resistência dos fios de teste. Use a função Null para ajustar o zero devido à resistência dos fios de teste.
	- **•** Na medição da tensão CC, o efeito térmico influencia a precisão. Dê um curto nos

fios de teste e pressione  $(\Box_{\text{Null}})$  assim que o valor exibido estiver estável a fim de zerar o mostrador.

# <span id="page-33-1"></span><span id="page-33-0"></span>**Gravar dados (U1242B)**

A função Data Logging armazena os dados na memória não volátil. Assim, os dados permanecem salvos quando o medidor é desligado. A gravação de dados registra apenas os valores da exibição principal. Há duas opções para gravação de dados — Hand (manual) e Interval ( intervalo automático).

| Função                  | <b>Modo</b>              | <b>Escala</b>                   |
|-------------------------|--------------------------|---------------------------------|
| Tensão                  | CC, CA                   | 1.000 mV a 1.000 V              |
| Corrente                | CC, CA, % de mA          | 1.000 $\mu$ A a 10 A            |
| Hz                      | CА                       | Auto                            |
| Razão harmônica         | CА                       | Auto                            |
| Ω                       | Continuidade             | $1.000 \Omega$ a 100 M $\Omega$ |
| Diodo                   |                          | 1.1V                            |
| Contador de chaveamento |                          | 10, 100, HAn                    |
| Capacitância            |                          | 1.000 nF a 10 mF                |
| Temperatura             | $T1, T2, T1 - T2,$       |                                 |
| Relativo                |                          |                                 |
| Modo de gravação        | MAX, MIN, AVG, MAXMINAVG |                                 |
| HOLD (retenção)         |                          |                                 |

**Tabela 2-2** Funções disponíveis para gravação de dados

## **Registro manual**

Para ativar a gravação Hand (manual), selecione o modo de gravação Hand no modo Setup.

- **1** Pressione  $(\mathbb{H})$  (Log) por mais de um segundo para armazenar o valor e a função atuais da exibição principal na memória.
- **2** Pressione  $(\forall x)(\text{Log})$  novamente para gravar o valor seguinte na memória; consulte a [Figura 2-1.](#page-34-0)
- **3** Pressione  $(\mathbb{H}^2)(\text{Log})$  por mais de um segundo para sair desse modo.

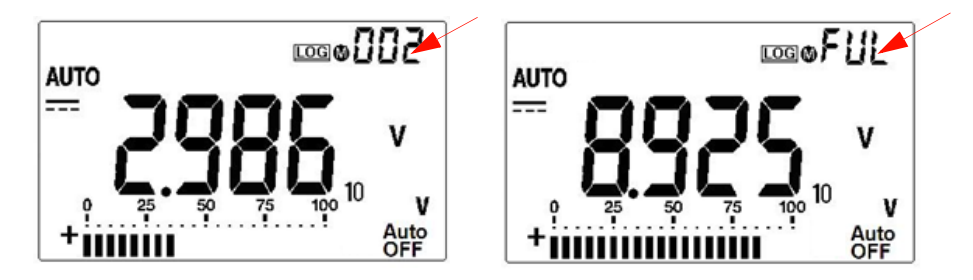

**Figura 2-1** Exibição da gravação manual

<span id="page-34-0"></span>**NOTA** Podem ser armazenadas até 100 entradas. Quando houver 100 entradas, aparecerá **FUL** na exibição secundária.

## **Registro em intervalos**

Para ativar a função de gravação automática em intervalos, selecione a gravação Interval definindo o intervalo no modo Setup.

- **1** Pressione  $(\mathbb{H}^2)(\text{Log})$  por mais de um segundo para armazenar o valor e a função atuais da exibição principal na memória.
- **2** A leitura é automaticamente registrada na memória a cada intervalo definido no modo Setup; consulte a [Figura 2-2](#page-35-0).
- **3** Pressione  $(\mathbb{H}^2)(\text{Log})$  por mais de um segundo para sair desse modo.

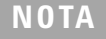

**NOTA** Quando o registro em intervalos (automático) estiver ativado, todas as operações do teclado ficarão desativadas, exceto a função Log.

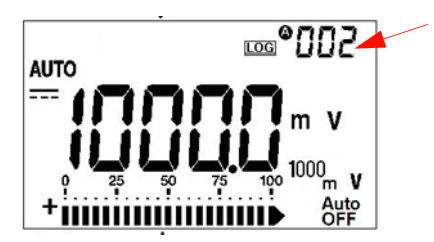

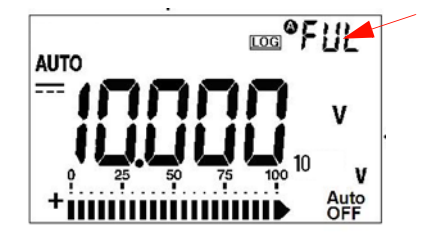

**Figura 2-2** Exibição da gravação em intervalos

<span id="page-35-0"></span>**NOTA** Podem ser armazenadas até 200 entradas. Quando houver 200 entradas, aparecerá **FUL** na exibição secundária.

## **Revisar dados registrados**

- **1** Pressione  $\left( \infty \right)$  (View) por mais de um segundo para entrar no modo Log View. O último valor gravado e o último índice de gravação aparecem na exibição secundária.
- **2** Pressione para subir ou descer pelos dados gravados. Pressione para selecionar o primeiro registro e pressione para selecionar o último registro a fim de permitir uma navegação mais rápida.
- **3** Pressione  $\left(\infty\right)$  para alternar entre os modos de revisão de gravação Hand (manual) e Interval (intervalos automáticos).
- **4** Pressione  $\binom{S^{\text{shift}}}{V^{\text{iteW}}}$  por mais de um segundo para sair do modo Log View.

## **Remover dados gravados**

Pressione  $(\mathbb{H}^2)(Log)$  por mais de um segundo no modo Log Review respectivo (Hand ou Interval) a fim de apagar todos os dados gravados na memória.
## **Varrer a medição de temperatura (U1242B)**

Essa função de medição de temperatura permite aos usuários medir e exibir as temperaturas T1, T2 e T1-T2 seqüencialmente.

- **1** Mantenha pressionado o botão  $\left(\frac{\Delta N \text{ul}}{S \text{can}}\right)$  (Scan) por mais de um segundo para ativar o modo Scan. Observe que o medidor irá pesquisar e exibir os valores de T1, T2 e T1-T2 periodicamente.
- **2** O medidor irá especificar os estados de T1, T2 ou T1-T2 ao ser desativado o modo Scan pressionando-se (ANull) (Scan) por mais de um segundo.

## **Verificar a capacidade da bateria**

O indicador de bateria  $\blacksquare$  pisca quando a tensão cai abaixo de 4,4 V. Uma vez exibido o indicador de bateria fraca, é altamente recomendado trocar as baterias imediatamente. Consulte [Substituição da bateria](#page-43-0) no capítulo 4.

Para verificar o estado da bateria, siga as etapas:

- **1** Pressione  $(\phi)$  (Bat) por mais de um segundo para ver a capacidade de bateria. O medidor votará à função normal automaticamente após três segundos.
- **2** Na exibição principal, o mostrador **bAt** pisca e o gráfico de barras mostra a capacidade da bateria com um percentual de 4,2 V (0%) a 6.0 V (100%).

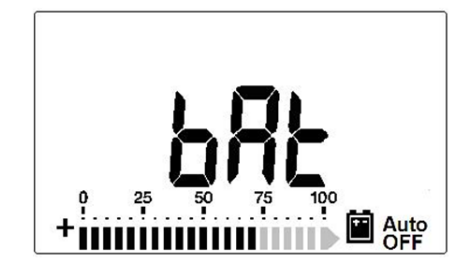

**Figura 2-3** Exibição da capacidade da bateria

### **Alertas e avisos durante a medição**

### **Alerta de sobrecarga**

**AVISO Para a sua segurança, preste atenção ao alerta. Quando for alertado, tire os fios de teste da fonte de medição.**

> O medidor fornece alertas de sobrecarga para medições de tensão tanto no modo de escala manual quanto no de automática. O medidor emite sons periodicamente quando a tensão da medição ultrapassa 1.100,0 V. Para a sua segurança, preste atenção ao alerta.

### **Alerta de aviso da entrada A**

O medidor emite um som de alerta quando o fio de teste é inserido no terminal de entrada **A** mas a chave rotativa não está posicionada no local **A** correspondente. A exibição indica o mostrador **A-Err** piscando até que o fio de teste seja removido do terminal de entrada **A**. Esse alerta de aviso não está disponível no modo de medição de temperatura T1/T2.

### **Alerta de aviso da entrada mA**

O medidor emite um som quando o terminal da entrada μ**A/mA** detecta uma tensão superior a 1,6 V. A exibição indica o mostrador **CErr** piscando até que o fio de teste seja retirado do terminal de entrada μ**A/mA**.

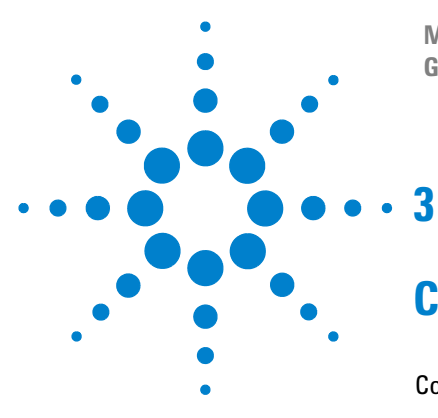

**Multímetros digitais portáteis U1241B e U1242B Guia do usuário e de serviço**

# **Configuração padrão**

[Configuração](#page-39-0) 26

Este capítulo descreve como mudar a configuração padrão dos multímetros digitais portáteis U1241B e U1242B, incluindo o registro de dados e outros recursos.

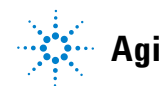

**Agilent Technologies**

### **3 Configuração padrão**

## <span id="page-39-0"></span>**Configuração**

- **1** Desligue o multímetro.
- **2** Na posição de desligado (OFF), mantenha pressionado  $\binom{sm}{s}$  (Setup) enquanto gira a chave rotativa para qualquer posição diferente da posição OFF.

**NOTA** Quando você ouvir um som, é porque o medidor está no modo Setup e é possível liberar o botão (shift)

Para alterar um item de menu no modo Setup, faça o seguinte:

- **1** Pressione ou para acessar os itens de menu.
- **2** Pressione ou para acessar as configurações disponíveis. Consulte na [Tabela 3-1](#page-40-0) os detalhes de cada opção disponível.
- **3** Pressione (Range) (Save) para salvar as alterações. Esses parâmetros permanecem na memória não-volátil.
- **4** Mantenha pressionado (Shift) (Setup) por mais de um segundo a fim de sair do modo Setup.

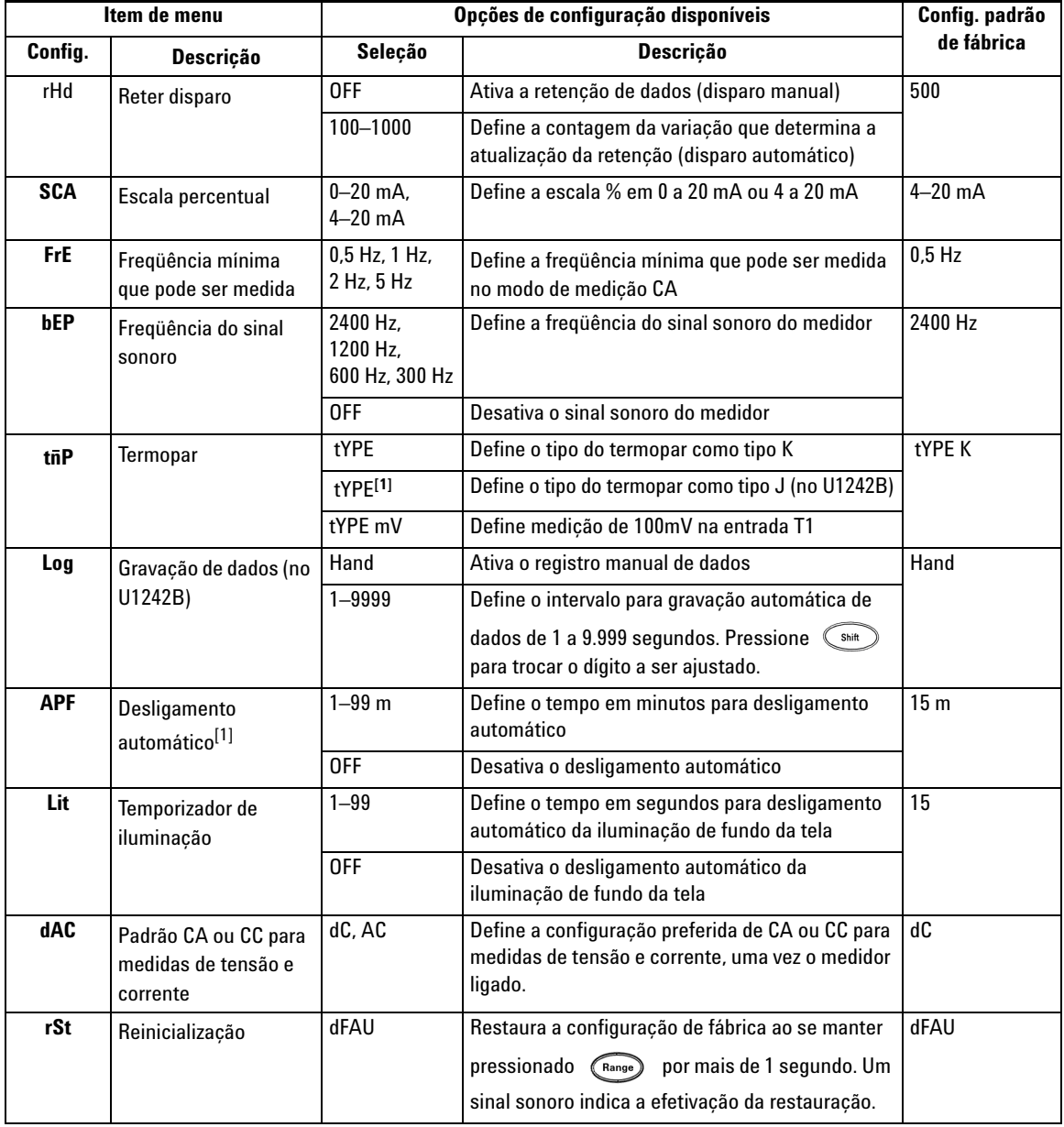

### <span id="page-40-0"></span>**Tabela 3-1** Opções de configuração disponíveis no modo Setup

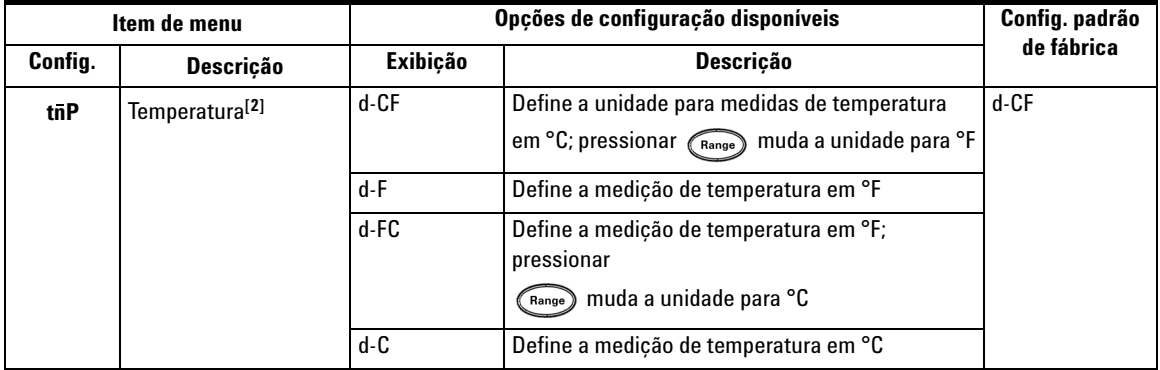

- [1] Para ativar o multímetro após um desligamento automático, pressione qualquer botão para voltar ao modo funcional respectivo.
- **[2] Para ver o menu Temperature (tnP)**, pressione  $\left(\begin{array}{c} \circ \\ \circ \end{array}\right)$  por mais de um segundo.

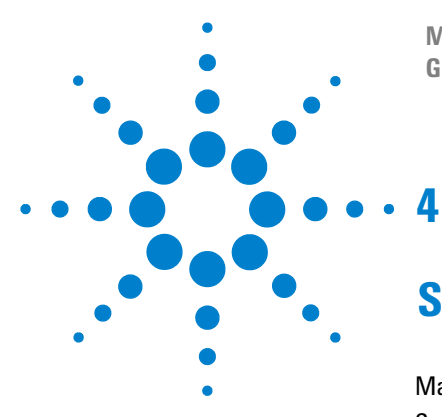

**Multímetros digitais portáteis U1241B e U1242B Guia do usuário e de serviço**

# **Serviço e manutenção**

[Manutenção geral](#page-43-1) 30 [Substituição da bateria](#page-43-2) 30 [Substituição do fusível](#page-44-0) 31 [Solução de problemas](#page-46-0) 33 [Devolução de instrumento para conserto](#page-47-0) 34

Este capítulo aborda serviços de garantia, procedimentos de manutenção e sugestões para resolver problemas em geral que podem surgir com o instrumento. Reparos ou serviços que não sejam tratados neste manual devem ser realizados apenas por pessoal qualificado.

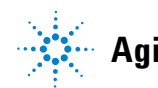

### <span id="page-43-1"></span>**Manutenção geral**

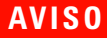

**AVISO Para evitar choque elétrico ou danificar o multímetro, certifique-se de que não haja água dentro do estojo.**

> Além dos riscos mencionados anteriormente, sujeira ou umidade nos terminais podem provocar leituras incorretas. A seguir, as etapas para limpeza:

- **1** Desligue o multímetro e remova os fios de teste.
- **2** Vire-o ao contrário e sacuda a sujeira acumulada nos terminais.
- **3** Limpe a caixa com um pano úmido e detergente neutro; não use abrasivos nem solventes. Limpe os contatos de cada terminal com um cotonete limpo umedecido em álcool.

### <span id="page-43-2"></span><span id="page-43-0"></span>**Substituição da bateria**

**AVISO** Não descarregue a bateria colocando-a em curto ou invertendo a polaridade em qualquer dispositivo.

> O medidor é movido por uma bateria de 6.0 V (1.5 V x4 baterias) que precisa ser do tipo especificado. Para garantir que o medidor opere conforme as especificações, recomenda-se a substituição da bateria assim que o indicador de bateria começar a piscar. Siga os procedimentos a seguir para trocar a bateria:

- **1** No painel traseiro, levante o suporte.
- **2** Solte o parafuso na tampa da bateria.
- **3** Levante e remova a tampa da bateria.
- **4** Substitua as baterias, conferindo sua polaridade.
- **5** Inverta o procedimento de abertura para fechar a tampa da bateria.

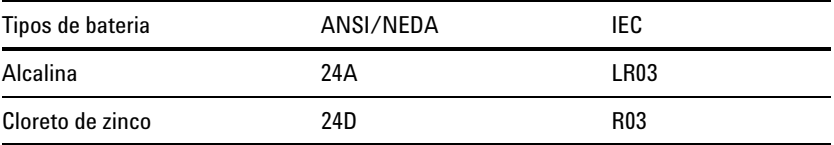

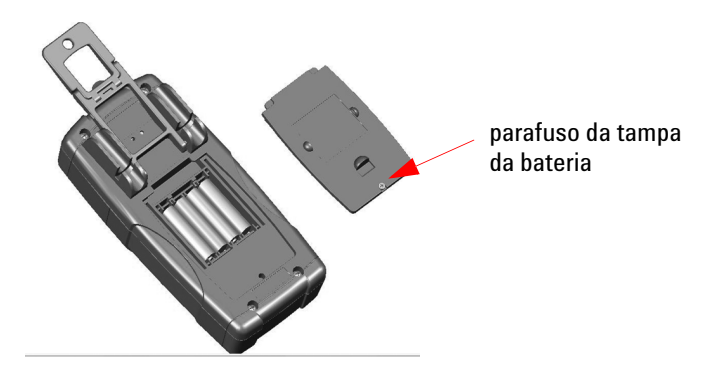

**Figura 4-1** Substituição da bateria

## <span id="page-44-0"></span>**Substituição do fusível**

**NOTA** Aos usuários recomenda-se usar luvas limpas e secas ao trocar o fusível. Não toque nenhum componente com exceção do fusível e das partes plásticas. Não é necessário recalibração depois de trocar o fusível.

- **1** Desligue o medidor e desconecte os fios de teste do equipamento externo.
- **2** Afrouxe os quatro parafusos da parte inferior da caixa, levante e remova a tampa.
- **3** Remova o fusível 1 defeituoso cuidadosamente, puxando uma das extremidades e removendo-o do respectivo suporte; consulte a [Figura 4-2](#page-45-0).
- **4** Coloque um novo fusível do mesmo tamanho e capacidade no centro do porta-fusíveis.

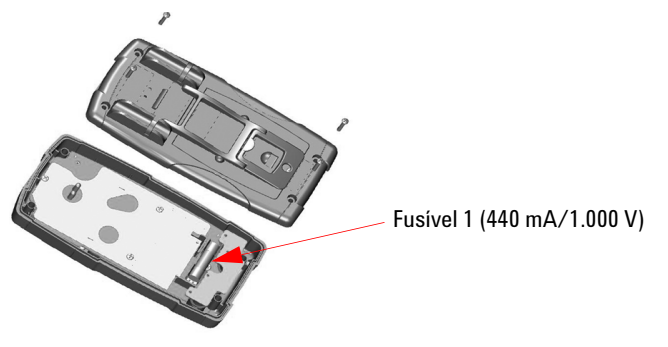

<span id="page-45-0"></span>**Figura 4-2** Troca do fusível 1

- **5** Se você quiser trocar o Fusível 2 com defeito, remova antes o Fusível 1 e solte os quatro parafusos (como mostrado na [Figura 4-3](#page-45-1)) para levantar e remover a placa de circuito da parte superior da caixa.
- **6** Remova o fusível 2 com defeito cuidadosamente, puxando uma das extremidades e removendo-o do respectivo suporte; observe a [Figura 4-3.](#page-45-1)
- **7** Coloque um novo fusível do mesmo tamanho e capacidade no centro do porta-fusíveis.

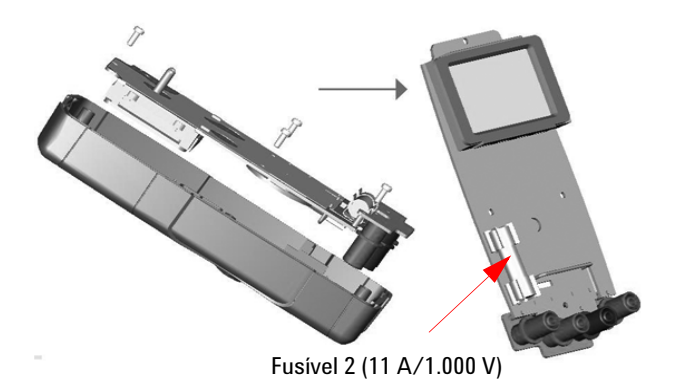

### <span id="page-45-1"></span>**Figura 4-3** Troca do fusível 2

**8** Coloque o Fusível 1 de volta a sua posição original e fixe novamente a placa de circuito e a tampa inferior respectivamente.

## <span id="page-46-0"></span>**Solução de problemas**

**AVISO** Para evitar choques elétricos, não realize nenhum serviço de manutenção se não estiver qualificado para tal.

> Se o instrumento não funcionar, verifique a bateria e os fios de teste e troque-os caso necessário. Se o instrumento ainda não funcionar, verifique os procedimentos de identificação como descrito na [Tabela 4-1](#page-46-1).

<span id="page-46-1"></span>**Tabela 4-1** Dicas básicas para solução de problemas

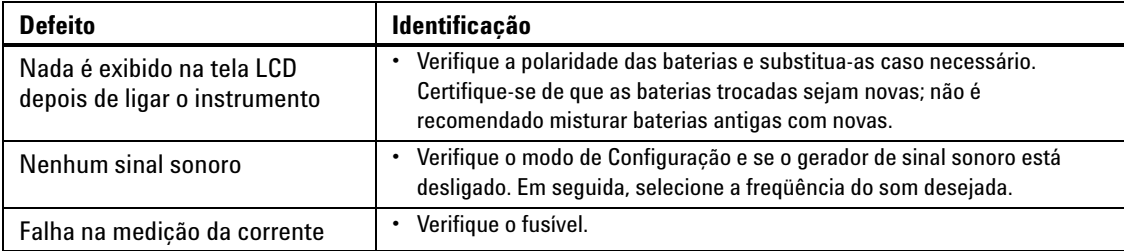

Ao realizar manutenção, utilize apenas as peças de reposição especificadas. A [Tabela 4-2](#page-46-2) mostra os números de peças de reposição.

<span id="page-46-2"></span>**Tabela 4-2** Lista de peças de reposição

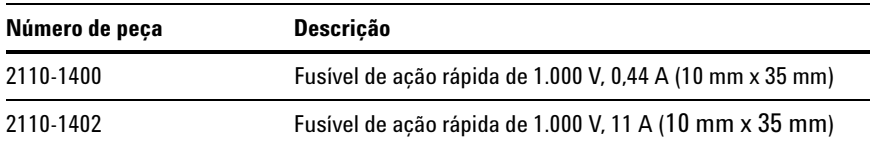

### <span id="page-47-0"></span>**Devolução de instrumento para conserto**

Antes de enviar o instrumento para reparo ou substituição, a Agilent recomenda que se tome conhecimento sobre como fazer a embalagem e fazer a remessa na assistência técnica da Agilent Technologies. É preciso compreender com clareza as instruções de embalagem para proteger o produto durante o transporte.

- **1** Escreva as seguintes informações em uma etiqueta e cole-a no instrumento.
	- Nome e endereço do proprietário
	- Número do modelo do instrumento
	- Número de série do instrumento
	- Descrição do serviço necessário ou explicação sobre o defeito
- **2** Retire todos os acessórios do instrumento. Não inclua acessórios, a menos que estejam relacionados aos indícios da falha.
- **3** Proteja o instrumento embalando-o em um plástico ou em papel grosso.
- **4** Preencha a embalagem com espuma ou outro material resistente a choque e coloque o instrumento em uma caixa de transporte reforçada.

Recomenda-se o uso do material original de transporte ou de outros materiais do escritório de vendas da Agilent Technologies. Se essas opções não estiverem disponíveis, coloque em volta do instrumento de 8 a 10 cm de material de embalagem resistente a choque e sem estática, para evitar movimentação durante o transporte.

- **5** Lacre bem a caixa.
- **6** Escreva na caixa FRÁGIL.

Nos papéis do seguro, refira-se ao instrumento pelo número do modelo e número de série completo.

*A Agilent sugere que você sempre faça seguro das embalagens.*

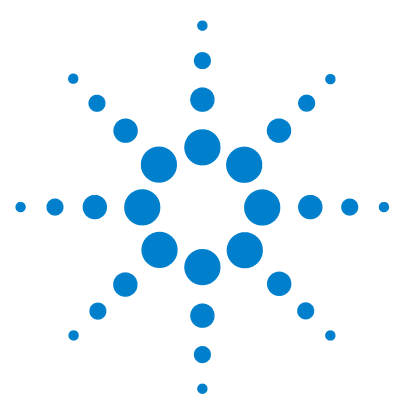

**5** 

**Multímetros digitais portáteis U1241B e U1242B Guia do usuário e de serviço**

# **Testes de desempenho e calibração**

[Visão geral da calibração](#page-49-0) 36 [Equipamento de teste recomendado](#page-51-0) 38 [Teste de operação básica](#page-52-0) 39 [Processo de calibração](#page-53-0) 40 [Considerações do teste](#page-54-0) 41 [Testes de verificação de desempenho](#page-55-0) 42 [Segurança da calibração](#page-59-0) 46 [Considerações sobre ajustes](#page-62-0) 49 [Ajustes de calibração](#page-64-0) 51 [Contagem de calibração](#page-69-0) 56 [Erros de calibração](#page-69-1) 56

Este capítulo contém procedimentos para testes de desempenho e ajustes de calibração. Os testes de desempenho destinam-se a verificar se o multímetro digital portátil U1241B ou U1242B está operando de acordo com as especificações publicadas.

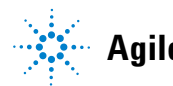

## <span id="page-49-0"></span>**Visão geral da calibração**

**NOTA** Não se esqueça de ler [Considerações do teste](#page-54-0) antes de calibrar o multímetro.

### **Calibração eletrônica com caixa fechada**

O multímetro dispõe de calibração eletrônica com caixa fechada. Não é necessário realizar nenhum ajuste interno. O multímetro calcula fatores de correção com base no valor de referência de entrada estabelecido por você. Os novos fatores de correção são armazenados em memória não volátil até a realização da próxima calibração. A memória EEPROM não-volátil de calibração não se altera quando o equipamento é desligado.

### **Intervalo de calibração**

Um intervalo de um ano é adequado para a maioria das aplicações. As especificações de precisão são garantidas apenas se o ajuste for realizado em intervalos de calibração regulares. As especificações de precisão não são garantidas além do intervalo de calibração de 1 ano. A Agilent não recomenda prolongar os intervalos de calibração além de dois anos para qualquer aplicação.

### **Ajuste recomendado**

As especificações são garantidas somente dentro do período determinado desde o último ajuste. A Agilent recomenda a realização dos reajustes durante o processo de calibração para obter o melhor desempenho. Isso garantirá que os U1241B/U1242B estarão dentro das especificações. Esse critério de reajuste oferece melhor estabilidade a longo prazo.

Os dados de desempenho são medidos durante os Testes de verificação de desempenho e não garantem que o multímetro irá operar dentro dos limites de teste a menos que o ajuste seja realizado.

Consulte [Contagem de calibração](#page-69-0) para verificar se todos os ajustes foram realizados.

## <span id="page-51-0"></span>**Equipamento de teste recomendado**

O equipamento de teste recomendado para verificação de desempenho e procedimentos de ajuste está listado adiante. Se determinado instrumento não estiver disponível, substitua os padrões de calibração por outros com precisão equivalente.

| Aplicação    | Equipamento recomendado                                                                                  | Requisitos de precisão recomendados   |  |  |
|--------------|----------------------------------------------------------------------------------------------------|---------------------------------------|--|--|
| Tensão CC    | Fluke 5520A                                                                                              | <1/5 instrumento 1 ano especificações |  |  |
| Corrente CC  | Fluke 5520A                                                                                              | <1/5 instrumento 1 ano especificações |  |  |
| Tensão CA    | Fluke 5520A                                                                                              | <1/5 instrumento 1 ano especificações |  |  |
| Corrente CA  | Fluke 5520A                                                                                              | <1/5 instrumento 1 ano especificações |  |  |
| Resistência  | Fluke 5520A                                                                                              | <1/5 instrumento 1 ano especificações |  |  |
| Freqüência   | Fluke 5520A                                                                                              | <1/5 instrumento 1 ano especificações |  |  |
| Capacitância | Fluke 5520A                                                                                              | <1/5 instrumento 1 ano especificações |  |  |
| Diodo        | Fluke 5520A                                                                                              | <1/5 instrumento 1 ano especificações |  |  |
| Temperatura  | Fluke 5520A<br>Sensor térmico do tipo K                                                                  | <1/5 instrumento 1 ano especificações |  |  |
| Curto        | Conector de curto – Plugue banana duplo<br>com curto por meio de fio de cobre entre os<br>dois terminais | <1/5 instrumento 1 ano especificações |  |  |

<span id="page-51-1"></span>**Tabela 5-1** Equipamento de teste recomendado

## <span id="page-52-0"></span>**Teste de operação básica**

O Teste de operação básica é usado para verificar a operação básica do multímetro. É necessário conserto se o instrumento falhar nesse teste.

### **Teste da iluminação de fundo**

Para testar a iluminação de fundo, pressione  $\bigodot$  uma vez para ativar a iluminação com intensidade de brilho média. Pressione novamente para obter a iluminação de intensidade mais alta. A iluminação de fundo se apaga automaticamente após um período especificado. Alternativamente, pode-se pressionar  $\widehat{\mathbb{Q}}$  uma terceira vez para desligar a iluminação.

### **Teste da exibição**

Para ver todos os segmentos da exibição, mantenha pressionado o botão e gire a chave rotativa da posição OFF para qualquer outra posição. Compare a exibição com a [Figura 5-1.](#page-52-1)

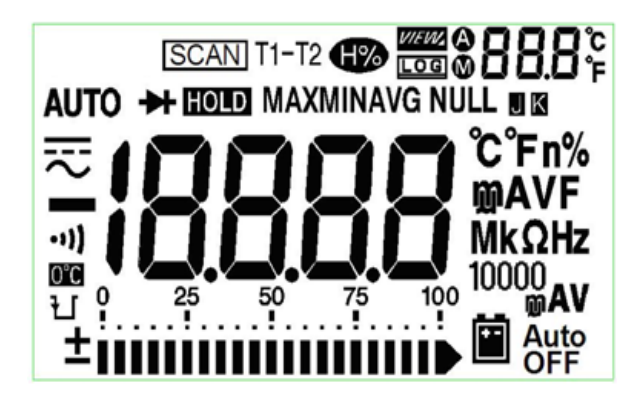

<span id="page-52-1"></span>**Figura 5-1** Mostrador dos indicadores

### **Teste de terminal de entrada A**

Esse teste determina se o aviso de entrada do teste de corrente do terminal **A** está funcionando corretamente. O multímetro emite um som de alerta quando o fio de teste é inserido no terminal de entrada **A** mas a chave rotativa não está posicionada no local **A** correspondente. A exibição mostra o indicador "**A-Err"** piscando até que o fio de teste seja removido do terminal de entrada **A**. Esse alerta de advertência não está disponível no modo de medição de temperatura T1/T2.

### **Teste de alerta de terminal de entrada mA**

Esse teste determina se o nível da tensão de entrada detectado está dentro dos limites aceitos quando o terminal de entrada μ**A/mA** é conectado. O multímetro emite um som quando o terminal da entrada μ**A/mA** detecta uma tensão superior a 1,6 V. A exibição indica **CErr** piscando até que o fio de teste seja retirado do terminal de entradaμ**A/mA**.

**NOTA** O sinal sonoro de alerta não será afetado, mesmo se a função do sinal for desativada.

### <span id="page-53-0"></span>**Processo de calibração**

- **1** Antes de fazer os testes de verificação, consulte [Considerações do teste.](#page-54-0)
- **2** Faça os testes de verificação para caracterizar o multímetro; consulte [Testes de verificação de desempenho.](#page-55-0)
- **3** Cancele a segurança do multímetro para a calibração (consulte [Segurança](#page-59-0)  [da calibração](#page-59-0)).
- **4** Antes de fazer o ajuste, consulte [Considerações sobre ajustes](#page-62-0).
- **5** Execute os procedimentos de ajuste (consulte [Ajustes de calibração](#page-64-0)).
- **6** Proteja o multímetro contra calibração não autorizada; consulte [Como sair](#page-68-0)  [do Modo de ajuste.](#page-68-0) Certifique-se de que o multímetro tenha saído do Modo de Ajuste e tenha sido desligado.
- **7** Anote o novo código de segurança e a contagem da calibração nos registros de manutenção do multímetro.

## <span id="page-54-0"></span>**Considerações do teste**

Erros podem ser induzidos por sinais CA presentes nos fios de entrada. Longos fios de teste também podem funcionar como antenas, captando sinais de CA.

Para um desempenho ideal, todos os procedimentos devem atender às seguintes recomendações:

- **•** Assegure que a temperatura ambiente durante a calibração esteja estável e entre 18 °C e 28 °C. O ideal é que a calibração seja realizada a 23 °C ±2 °C.
- **•** Assegure que a umidade relativa do ambiente (RH) seja menor que 80%.
- **•** Certifique-se de que o indicador de bateria descarregada não apareça durante o teste de verificação de desempenho. Se isso ocorrer, troque as baterias para evitar leituras imprecisas.
- **•** Durante o teste de verificação de desempenho da temperatura, certifique-se de que o multímetro tenha sido ligado e colocado no ambiente de teste por pelo menos uma hora com o termopar do tipo J/K conectado entre o multímetro e a fonte de calibração.
- **•** Deixe aquecer por um minuto usando um conector de curto instalado nos terminais de entrada V e COM.
- **•** Use cabos de par trançado isolados com Teflon para reduzir erros de estabilização e ruído. Mantenha os cabos de entrada o mais curto possível.
- **•** Conecte as blindagens do cabo de entrada ao aterramento. Exceto quando indicado nos procedimentos, conecte a fonte **LO** do calibrador ao terra. É importante que a conexão entre o **LO** e o terra seja realizada apenas em um ponto do circuito para evitar loops de aterramento.

Para medições de tensão CC, corrente CC e verificação de ganho de resistência, deve-se assegurar que a saída "**0**" do calibrador esteja correta. Recomenda-se definir o deslocamento para cada faixa da função de medição sendo verificada.

### **5 Testes de desempenho e calibração**

### **Conexões de entrada**

As conexões de teste com o multímetro são mais bem efetuadas usando-se o fio do termopar do tipo K e os miniconectores para medição de temperatura. O fio do termopar tipo J e os miniconectores também podem ser usados para medições de temperatura (no U1242B). Recomenda-se a utilização de cabos de interconexão do tipo par trançado com Teflon de comprimento mínimo entre o calibrador e o multímetro. As blindagens dos cabos devem ser referenciadas ao terra. Essa configuração é recomendada para se obter um desempenho ideal em termos de ruído e tempo de estabilização durante a calibração.

### <span id="page-55-0"></span>**Testes de verificação de desempenho**

Os testes de verificação de desempenho são recomendados como testes de aceitação quando o instrumento é recebido pela primeira vez. Os resultados do teste de aceitação devem ser comparados com os limites do teste de um ano. Após a aceitação, os testes de verificação de desempenho devem ser repetidos a cada intervalo de calibração.

Se o multímetro falhar na verificação de desempenho, é necessário realizar ajustes ou reparos.

**NOTA** Aos usuários é altamente recomendado ler [Considerações do teste](#page-54-0) antes de fazer os testes de verificação de desempenho.

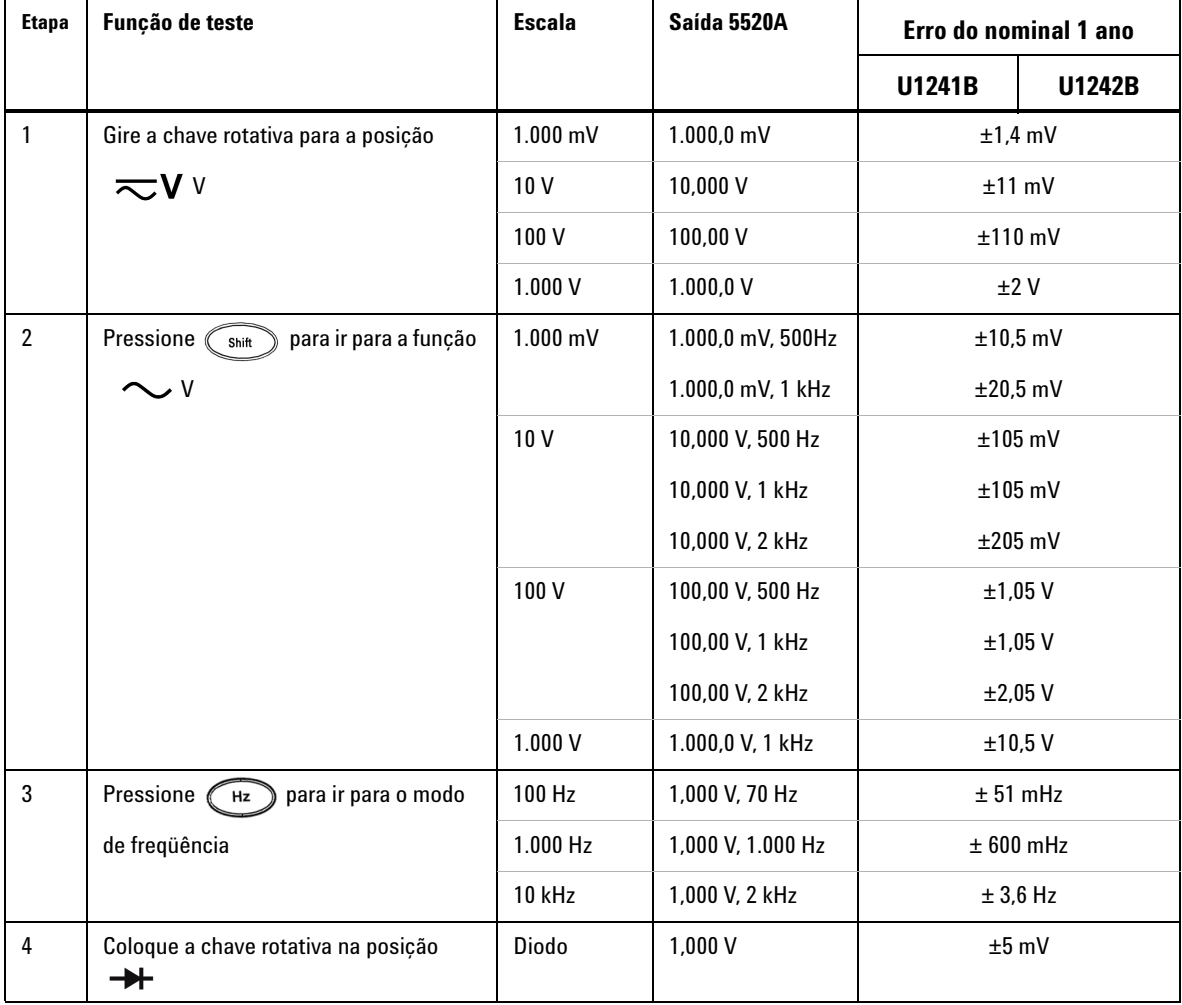

### **Tabela 5-2** Testes de verificação

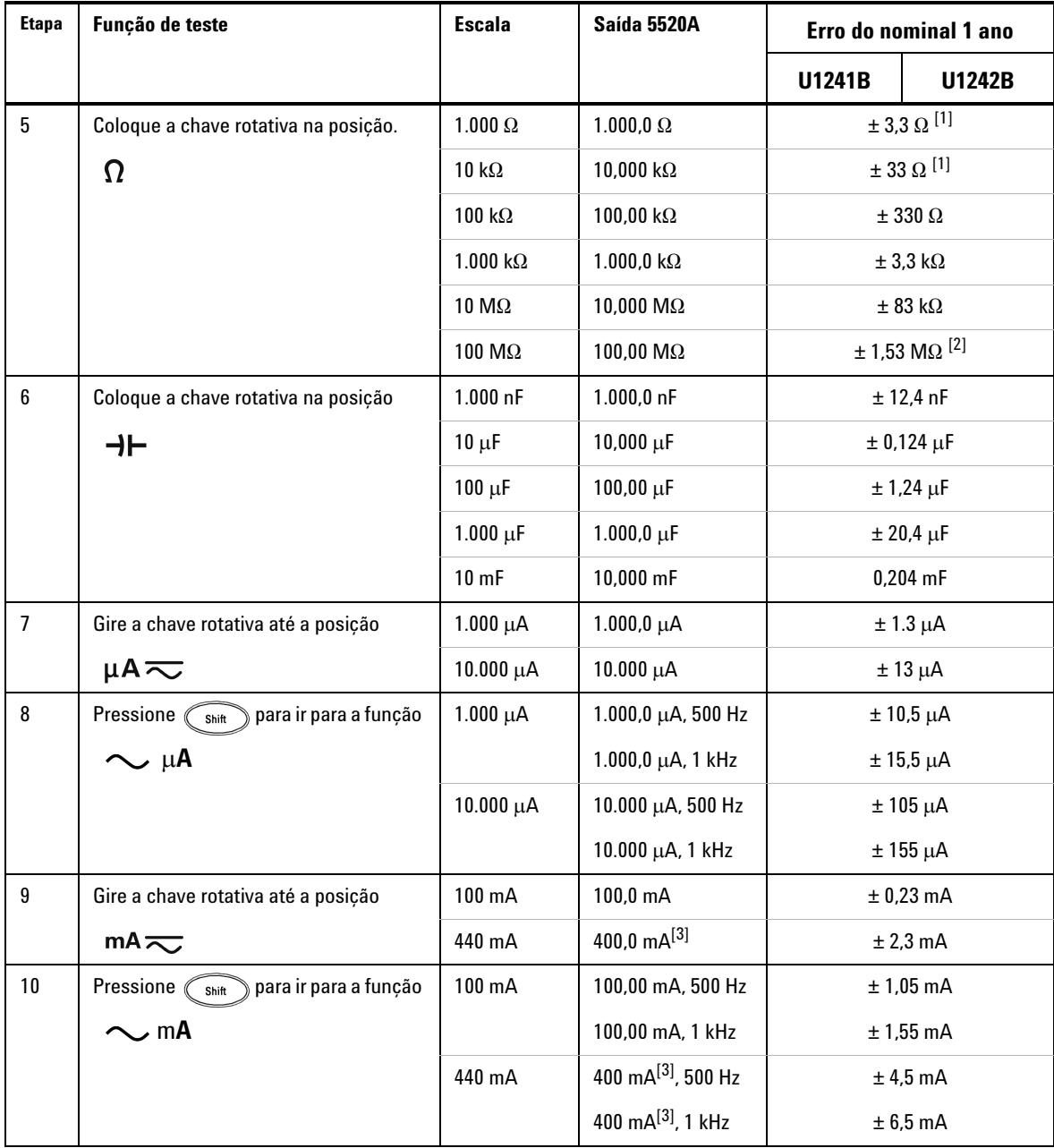

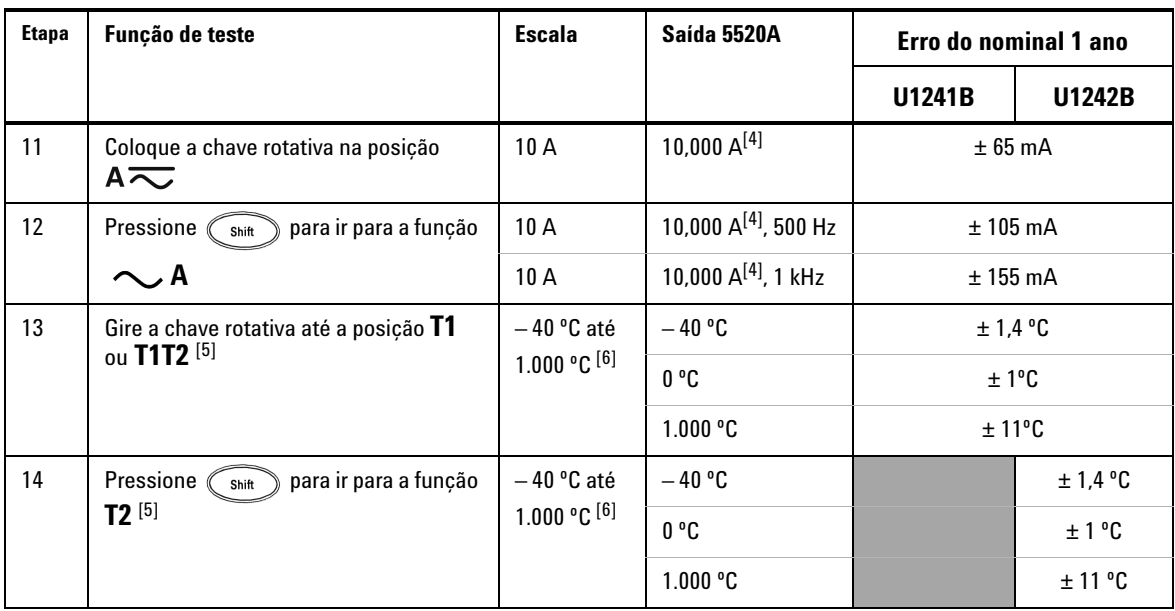

 $[1]$  A precisão de 1 k $\Omega$  e 10 k $\Omega$  é determinada após Math Null, usada para subtrair a resistência dos fios de teste e o efeito térmico.

- [2] Para o intervalo de 100 M $\Omega$ , a umidade relativa é especificada em <60%.
- [3] A corrente pode ser medida de 50 mA a 440 mA continuamente. É necessária uma adição de 0,2% à precisão especificada ao se medir um sinal maior que 440 mA a 1.100 mA por 30 segundos no máximo. Depois de medir uma corrente de> 440 mA, deixe o multímetro esfriar pelo dobro do tempo usado na medição antes de realizar medições de correntes baixas.
- [4] A corrente pode ser medida de 0,5 A até 10 A continuamente, com a temperatura máxima de operação de 50º C. É necessária uma adição de 0,3% à precisão especificada ao se medir um sinal maior que 10 A a 19,999 A por 15 segundos no máximo. Depois de medir uma corrente > 10 A, deixe o multímetro esfriar por 60 segundos antes de realizar medições de correntes baixas.
- [5] Disponível somente no U1242B.
- [6] O multímetro precisa estar ligado (ON) por pelo menos uma hora antes de se efetuarem as medidas. A precisão não inclui a tolerância da ponta de prova do termopar. Quando for medir a temperatura em relação a qualquer calibrador de temperatura, tente configurar o calibrador e o multímetro com referência externa (sem compensação de temperatura ambiente interna de 0º C). Se o calibrador e o multímetro forem configurados com uma referência interna (com compensação de ambiente interna), pode haver um desvio entre as leituras do calibrador e do multímetro.

## <span id="page-59-0"></span>**Segurança da calibração**

O código de segurança da calibração impede a realização de ajustes acidentais ou não autorizados no multímetro. O multímetro sai de fábrica protegido. Antes de fazer qualquer ajuste no multímetro, é necessário desprotegê-lo inserindo o código de segurança correto (consulte [Como desproteger o](#page-59-1)  [multímetro para efetuar a calibração](#page-59-1)). O código de segurança pode conter até quatro caracteres numéricos.

<span id="page-59-1"></span>**NOTA** É possível desproteger e modificar o código de segurança pelo painel frontal do multímetro. Caso esqueça o seu código de segurança, consulte [Como desproteger o multímetro sem o](#page-60-0)  [código de segurança.](#page-60-0)

### **Como desproteger o multímetro para efetuar a calibração**

Antes de fazer qualquer ajuste no multímetro, é necessário desprotegê-lo inserindo o código de segurança correto. Quando o multímetro sai de fábrica, seu código de segurança é 1234. O código de segurança é armazenado em memória não volátil e não se altera quando o instrumento é desligado.

### **Como desproteger o multímetro pelo painel frontal**

- **1** Gire a chave rotativa até  $\overline{\sim}$ **V**.
- **2** Pressione  $\left( \begin{array}{c} \text{Sht} \\ \text{Sht} \end{array} \right)$  e  $\left( \begin{array}{c} \text{Hz} \\ \text{D} \end{array} \right)$  simultaneamente para acessar o modo de entrada do Código de segurança da calibração. A exibição principal mostra **5555** e a secundária, **SEU**.
- **3** Pressione  $\odot$  ou  $\odot$  para selecionar cada caractere no código.
	- Pressione  $\binom{H\text{old}}{H\text{old}}$  ou  $\binom{dN\text{old}}{H\text{old}}$  para alterar o valor do caractere selecionado.
- **4** Pressione (Range) (Salvar) quando tiver terminado.
- **5** Se o código de segurança inserido estiver correto, a exibição secundária exibirá a palavra "**PAS**". Se for inserido um código inválido, o multímetro mostrará o código de erro "**E02**" na exibição secundária por aproximadamente três segundos e voltará para o modo de entrada do Código de segurança da calibração.

### **Alteração do código de segurança da calibração do multímetro pelo painel frontal**

- **1** Quando o multímetro estiver no modo desprotegido, pressione o botão por mais de um segundo para entrar no modo de configuração do Código de segurança da calibração.
- **2** O código de segurança da calibração padrão de fábrica 1234 será mostrado na exibição principal.
- **3** Pressione  $\odot$  ou  $\odot$  para selecionar cada caractere no código.
	- Pressione (Hold) ou (Mull) para alterar o valor do caractere selecionado.
- **4** Pressione o botão (Range) (Salvar) para armazenar o novo código de segurança da calibração.
- **5** Se o novo código de segurança da calibração for armazenado com sucesso, a exibição secundária mostrará a palavra PASS. Se for inserido um código inválido, o multímetro mostrará o código de erro "**E02**" na exibição secundária por aproximadamente três segundos e voltará para o modo de configuração do Código de segurança da calibração.

### <span id="page-60-0"></span>**Como desproteger o multímetro sem o código de segurança**

- **1** Anote os últimos quatro dígitos do número de série do multímetro.
- **2** Gire a chave rotativa até  $\overline{\sim}$ **V**.
- **3** Pressione  $\binom{5h}{h}$  e  $\binom{Hz}{h}$  simultaneamente para acessar o modo de entrada do Código de segurança da calibração. A exibição principal mostra **5555** e a secundária, **SEC**.
- **4** Pressione  $\left(\begin{array}{c} \n\sinh \n\end{array}\right)$  por mais de um segundo para acessar o modo Definir código de segurança padrão. A exibição secundária mostra **SEr** e a primária, **"5555**".
- **5** Pressione  $\bigcirc$  ou  $\bigcirc$  para selecionar cada caractere no código.

Pressione  $\overrightarrow{f_{\text{hold}}}$  e  $\overrightarrow{f_{\text{bound}}}$  para alterar o valor do caractere selecionado.

- **6** Defina o código igual aos quatro últimos dígitos do número de série do multímetro. Pressione (Range) (Salvar) para confirmar o valor.
- **7** Se o código de segurança inserido estiver correto, a exibição secundária exibirá **PAS**. Se o código for inválido, o multímetro mostrará o código de erro **E03**. Certifique-se de que os quatro últimos dígitos do número de série tenham sido inseridos corretamente e repita as etapas 1 a 7.

### **Uso do painel frontal para ajustes**

Esta seção descreve o processo utilizado para realizar ajustes a partir do painel frontal.

### **Selecionar o Modo de ajuste**

Para desproteger o multímetro, consulte [Como desproteger o multímetro para](#page-59-1)  [efetuar a calibração](#page-59-1) ou [Como desproteger o multímetro sem o código de](#page-60-0)  [segurança.](#page-60-0) Uma vez desprotegido o multímetro, o valor de referência será indicado na exibição principal.

### <span id="page-61-0"></span>**Inserir os valores de ajuste**

- **1** Pressione  $\odot$  e  $\odot$   $\bullet$   $\odot$  para selecionar cada caractere na exibição principal.
- **2** Pressione  $\left(\begin{matrix} \text{Hole} \\ \text{Hole} \end{matrix}\right)$  e  $\left(\begin{matrix} \text{Moull} \\ \text{Hole} \end{matrix}\right)$  para mudar o valor do caractere correspondente entre os dígitos 0 e 9.
- **3** Aplique o sinal de entrada correspondente respectivo ao equipamento de teste recomendado na [Tabela 5-1](#page-51-1).
- **4** Pressione (Save) quando tiver terminado, para iniciar a calibração.

**NOTA** Certifique-se de que a precisão do sinal de entrada siga os [Valores de entrada válidos para](#page-63-0)  [ajuste](#page-63-0) da [Tabela 5-3](#page-63-1).

## <span id="page-62-0"></span>**Considerações sobre ajustes**

**NOTA** Após cada ajuste, a exibição secundária exibe **PAS**. Se a calibração falhar, o multímetro emitirá um som e mostrará um número de erro na exibição secundária. As mensagens de erro da calibração são descritas em [Erros de calibração](#page-69-1).

- **1** Deixe o instrumento se aquecer e estabilizar por cinco minutos antes de realizar os ajustes.
- **2** Assegure-se de que não apareça o indicador de bateria descarregada durante a realização do ajuste. Substitua as baterias para evitar leituras imprecisas.
- **3** Considere os efeitos térmicos dos fios de teste conectados ao calibrador e ao multímetro. Recomenda-se esperar um minuto antes de iniciar a calibração.
- **4** Durante o ajuste à temperatura ambiente, verifique se o multímetro esteve ligado por pelo menos uma hora com o termopar do tipo K conectado entre ele e a fonte de calibração.

**CUIDADO** Não desligue o multímetro durante os ajustes, pois isto pode apagar a memória da calibração da função atual.

### <span id="page-63-0"></span>**Valores de entrada válidos para ajuste**

O ajuste pode ser realizado utilizando-se os valores de entrada a seguir.

<span id="page-63-1"></span>**Tabela 5-3** Valores de entrada válidos para ajuste

| Função               | <b>Escala</b>                                                                     | Valores de referência de entrada<br>válidos                        |  |  |
|----------------------|-----------------------------------------------------------------------------------|--------------------------------------------------------------------|--|--|
| v v                  | 1.000 mV, 10 V, 100 V, 1.000 V                                                    | 0,9 a 1,1 x Fundo de escala                                        |  |  |
| = v                  | 1.000 mV, 10 V, 100 V, 1.000 V                                                    | 0.9 a 1.1 x Fundo de escala                                        |  |  |
|                      | 1 <sub>V</sub>                                                                    | 0,9 a 1,1 x Fundo de escala                                        |  |  |
| Ω                    | 1000 $\Omega$ , 10 k $\Omega$ , 100 k $\Omega$ , 1.000 k $\Omega$ , 10 M $\Omega$ | 0,9 a 1,1 x Fundo de escala                                        |  |  |
| ⊣⊢                   | 1.000 nF, 10 $\mu$ F, 100 $\mu$ F, 1.000 $\mu$ F, 10 mF                           | 0,9 a 1,1 x Fundo de escala                                        |  |  |
| µA $\eqsim$          | 1.000 $\mu$ A, 10.000 $\mu$ A                                                     | 0,9 a 1,1 x Fundo de escala                                        |  |  |
| mA $\leftthreetimes$ | 100 mA, 1.000 mA                                                                  | 0,9 a 1,1 x Fundo de escala                                        |  |  |
| A $\eqsim$           | 10A                                                                               | 0,9 a 1,1 x Fundo de escala                                        |  |  |
| T <sub>1</sub>       | $0^{\circ}$ C                                                                     | Certifique-se de que seja adotado<br>0° C com compensação ambiente |  |  |
| <b>DCmV</b><br>(T1)  | 100 mV                                                                            | 0,9 a 1,1 x Fundo de escala                                        |  |  |

**CUIDADO** A saída de corrente mínima CA do calibrador Fluke 5520A é 29 μA. Certifique-se de que esteja especificado pelo menos 50 μA na fonte do calibrador de μA CA.

## <span id="page-64-0"></span>**Ajustes de calibração**

**NOTA** Releia as seções [Considerações do teste](#page-54-0) e [Considerações sobre ajustes](#page-62-0) antes de iniciar os procedimentos de ajuste.

- **1** Gire a chave rotativa para a posição **Função de teste**, como mostrado na [Tabela 5-3](#page-63-1).
- **2** Depois de desproteger o multímetro, este vai para o modo de ajuste; consulte [Como desproteger o multímetro para efetuar a calibração](#page-59-1).
- **3** A exibição principal mostra o valor de referência dos itens de calibração. Configure cada Item de calibração mostrado em Valores de entrada válidos para ajuste na [Tabela 5-3](#page-63-1).
- **4** Use as teclas de seta  $\binom{p}{p}$  e  $\binom{p}{q}$  para selecionar o intervalo de calibração.
- **5** Aplique o sinal de entrada como mostrado na coluna **Valor de referência de entrada válido** da [Tabela 5-3.](#page-63-1) O gráfico de barras exibe a leitura da entrada. Não existe gráfico de barras para ajuste de temperatura.

**NOTA** Aos usuários é altamente recomendado concluir os ajustes na mesma ordem mostrada na [Tabela 5-3.](#page-63-1)

- **6** Digite a entrada real aplicada; consulte [Inserir os valores de ajuste.](#page-61-0)
- **7** Pressione (Range) para iniciar os ajustes. **CAL** pisca na exibição secundária, indicando que a calibração está em andamento.
- **8** Após a conclusão de cada ajuste com sucesso, a exibição secundária mostra **PAS**. Se o ajuste falhar, o multímetro emitirá um som e o número do erro de calibração aparecerá na exibição secundária. A exibição principal permanece no item de calibração atual.

**NOTA** Se o ajuste falhar, verifique o valor de entrada, a escala, a função, o valor de ajuste inserido e repita as etapas de ajuste.

- **9** Gire a chave rotativa para a função seguinte de acordo com a coluna **Função de teste**, mostrada na [Tabela 5-3](#page-63-1). Repita as etapas 3 a 8 para cada ponto de ajuste exibido no ajuste da calibração; consulte a [Tabela 5-4.](#page-65-0)
- **10** Verifique os ajustes utilizando [Testes de verificação de desempenho](#page-55-0)

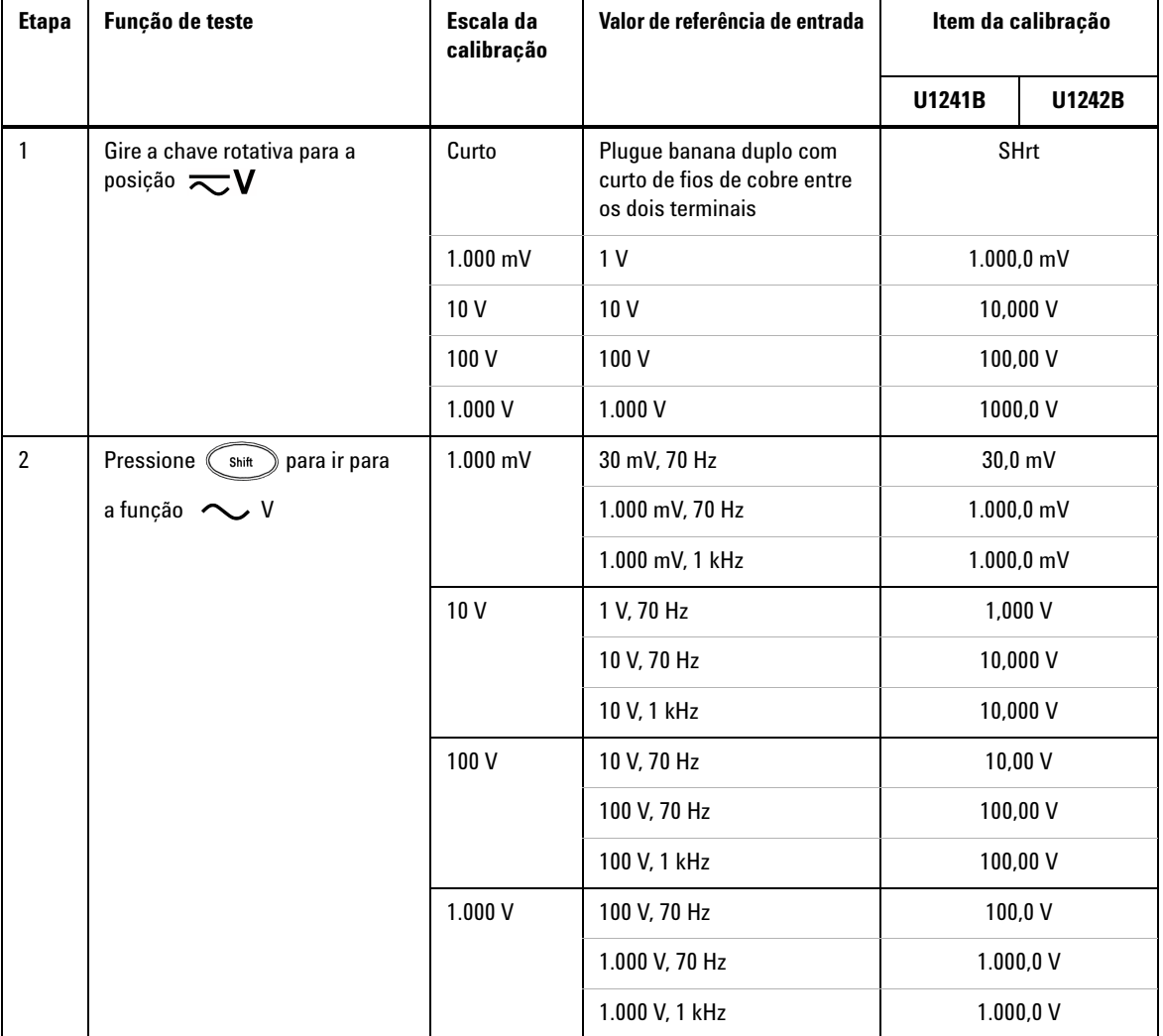

### <span id="page-65-0"></span>**Tabela 5-4** Ajustes de calibração

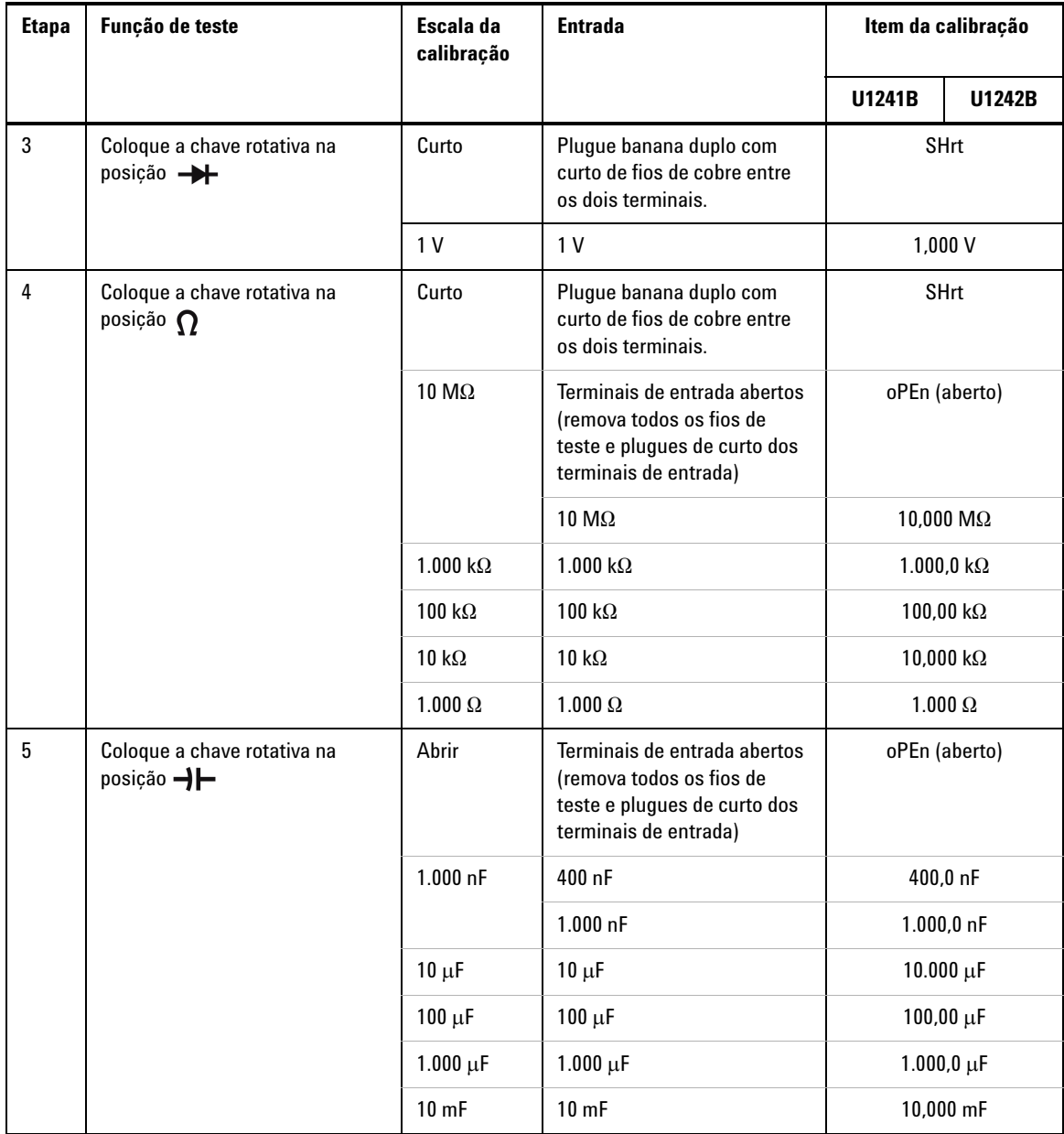

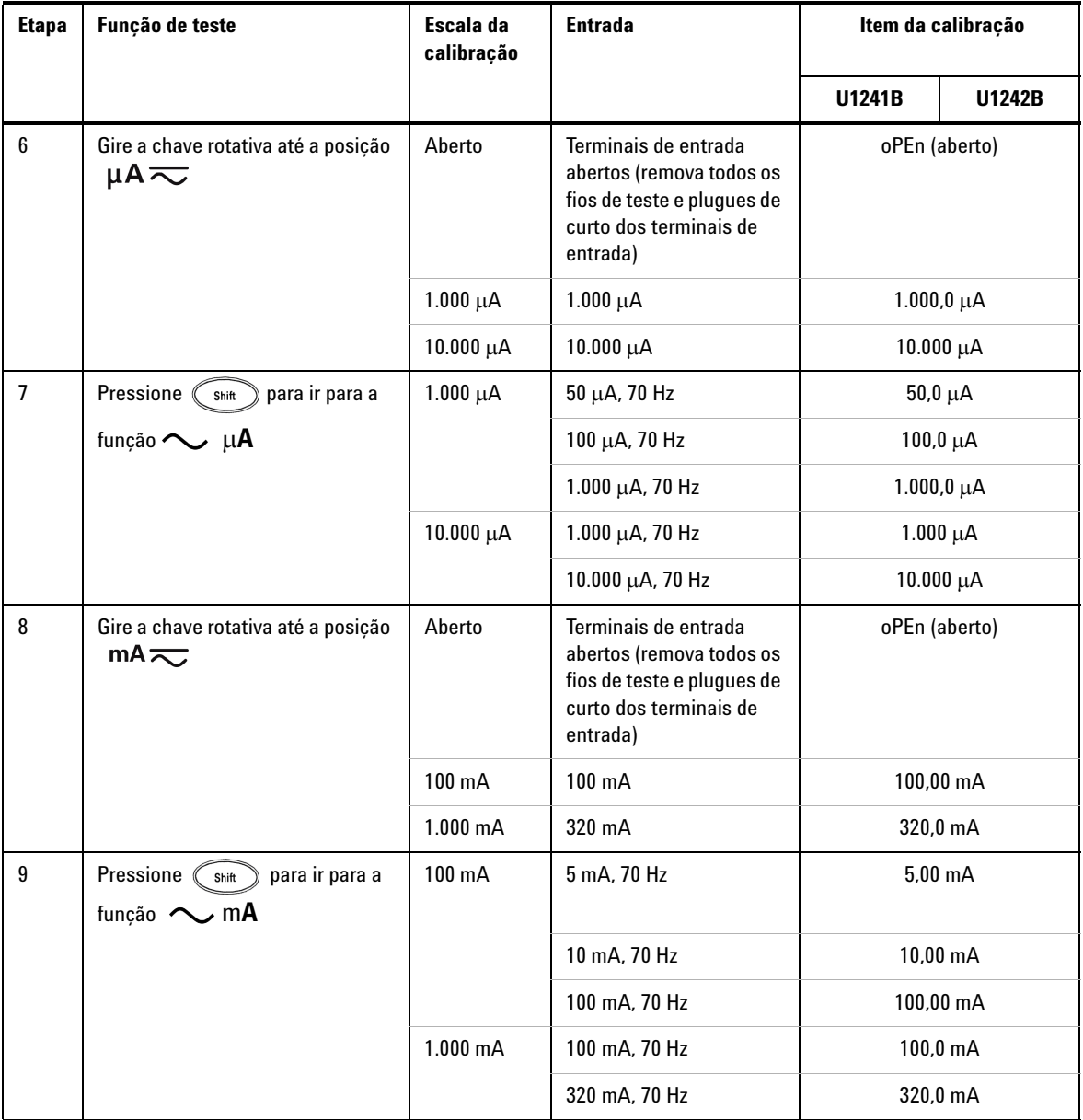

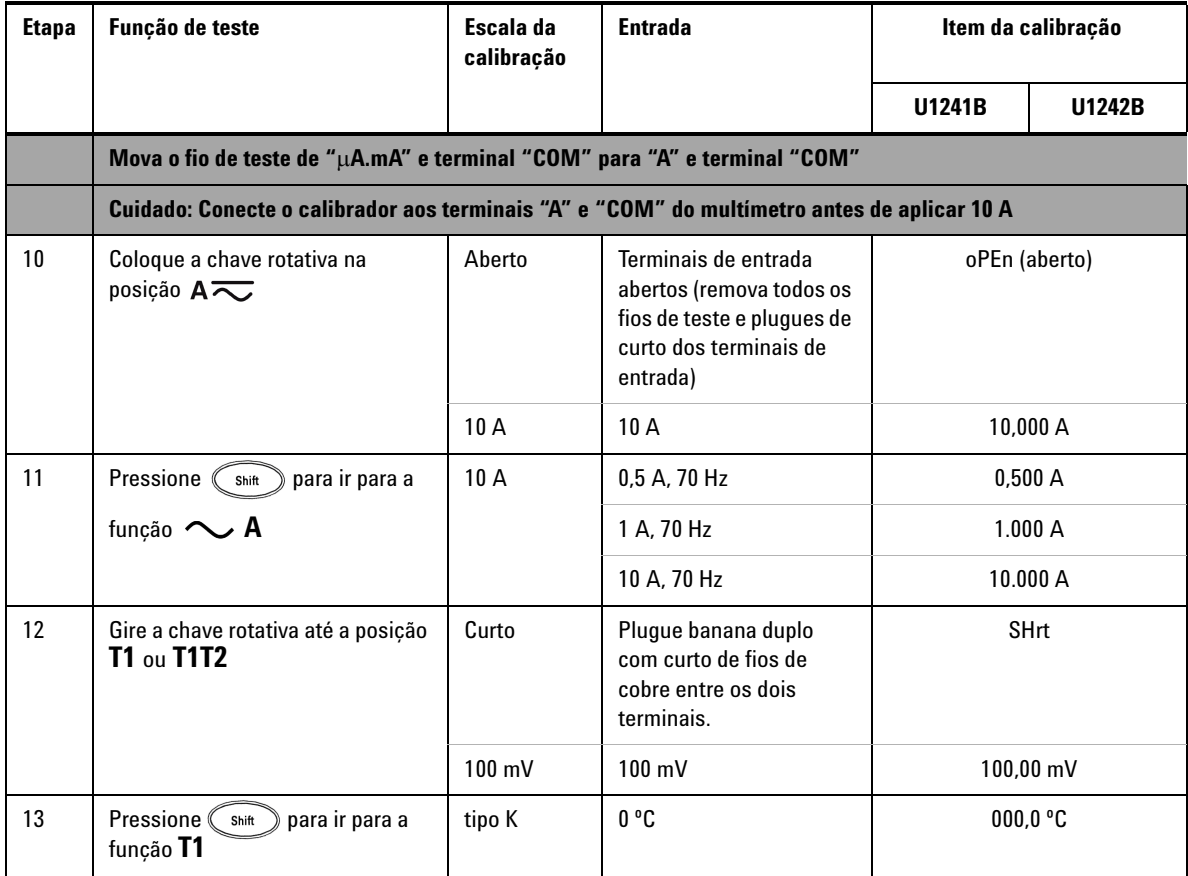

### <span id="page-68-0"></span>**Como sair do Modo de ajuste**

- **1** Remova do multímetro todos os conectores, incluindo os de curto.
- **2** Anote a nova Contagem de calibração; consulte [Contagem de calibração.](#page-69-0)
- **3** Pressione  $\binom{S\text{hit}}{k}$  e  $\binom{Hz}{k}$  simultaneamente para sair do Modo de ajuste. Desligue e ligue o multímetro para voltar ao modo normal de medição e de proteção.

## <span id="page-69-0"></span>**Contagem de calibração**

O multímetro propicia a contagem de calibração para os usuários obterem acesso através da operação do painel frontal. Note que o multímetro foi calibrado antes de ser enviado aos usuários. Os usuários devem anotar o valor inicial da contagem de calibração ao receberem o multímetro.

O valor da contagem incrementa a cada ponto de calibração, indo de 0000 até o máximo de 19.999. Atingida a contagem máxima, a contagem volta para 0. A contagem de calibração pode ser lida pelo painel frontal depois de o multímetro ser desprotegido; consulte as etapas a seguir:

- **1** No modo de ajuste mantenha pressionado  $(\forall x)$  por mais de um segundo para ver o modo de exibição da contagem de calibração. A exibição principal indica o valor da contagem de calibração, ao passo que a exibição secundária indica "**Cnt**".
- **2** Anote a contagem de calibração para acompanhar o número de contagens de calibração que foram realizadas.
- **3** Mantenha pressionado  $\left(\begin{array}{c} H_z \end{array}\right)$  por mais de um segundo para sair do modo de contagem da calibração.

## <span id="page-69-1"></span>**Erros de calibração**

Os seguintes códigos de erro indicam falhas que podem ocorrer durante a calibração. O código de erro é mostrado na exibição secundária.

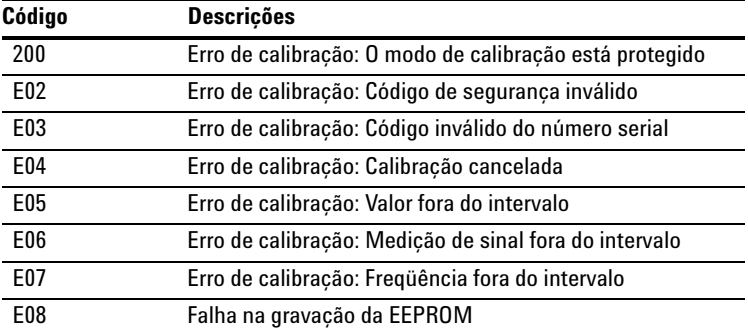

**Tabela 5-5** Códigos de erro de calibração

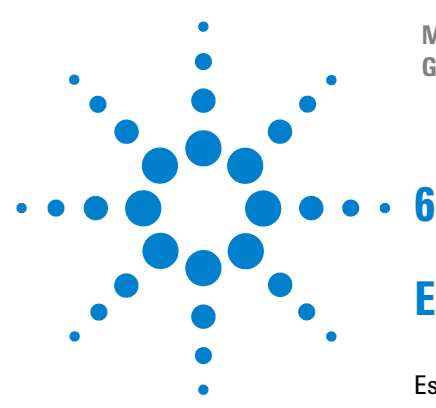

**Multímetros digitais portáteis U1241B e U1242B Guia do usuário e de serviço**

# **Especificações e características**

[Especificações de CC](#page-71-0) 58 [Especificações de CA](#page-72-0) 59 [Especificações de resistência](#page-73-0) 60 [Especificações de teste de diodo/continuidade audível](#page-73-1) 60 [Especificações de temperatura](#page-74-0) 61 [Especificações de capacitância](#page-75-0) 62 [Especificações de razão harmônica](#page-75-1) 62 [Especificações de freqüência](#page-76-0) 63 [Especificações operacionais](#page-77-0) 64 [Características gerais](#page-78-0) 65

Este capítulo apresenta as especificações e as características dos multímetros digitais portáteis U1241B e U1242B. Essas especificações aplicam-se ao uso do multímetro em um ambiente que esteja *livre* de interferência eletromagnética e cargas eletrostáticas.

Quando se utiliza o multímetro em um ambiente onde interferências eletromagnéticas ou cargas eletrostáticas significativas estão presentes, a precisão da medição pode ser prejudicada.

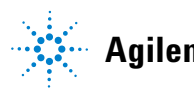

## <span id="page-71-0"></span>**Especificações de CC**

**Tabela 6-1** Especificações de CC com precisão de ± (% da leitura + Nº do dígito menos significativo)

|                       |                   |                    | Corrente de teste/        | Precisão                                  |        |
|-----------------------|-------------------|--------------------|---------------------------|-------------------------------------------|--------|
| Funcão                | Escala            | Resolucão          | Tensão da carga           | U1241B                                    | U1242B |
| Tensão <sup>[1]</sup> | $1.000.0$ mV      | $0.1$ mV           |                           | $0.09% + 5$<br>$0.09% + 2$<br>$0.15% + 5$ |        |
|                       | 10,000 V          | 0.001V             | ٠                         |                                           |        |
|                       | 100.00 V          | 0.01V              |                           |                                           |        |
|                       | 1.000.0V          | 0.1V               | ۰                         |                                           |        |
| <b>Corrente</b>       | $1.000, 0 \mu A$  | $0.1 \mu A$        | $< 0.06 V (50 \Omega)$    | $0.1% + 3$<br>$0.1% + 3$                  |        |
|                       | 10.000 µA         | 1 μΑ               | $<$ 0,55 V (50 $\Omega$ ) |                                           |        |
|                       | 100.00 mA         | $0.01 \text{ mA}$  | $< 0.18 V (0.5 \Omega)$   | $0.2% + 3$                                |        |
|                       | 440,0 mA $^{[2]}$ | 0.1 <sub>m</sub> A | $<$ 0,8 V (0,5 $\Omega$ ) | $0.5% + 3$                                |        |
|                       | 10,000 $A^{[3]}$  | 0.001A             | $< 0.4 V (0.01 \Omega)$   | $0.6% + 5$                                |        |

- [1] Impedância de entrada: 10 MΩ (nominal).
- [2] A corrente pode ser medida até 440 mA continuamente. É necessário adicionar 0,2% à precisão especificada se o sinal medido estiver no intervalo de 440 mA a 1.100 mA por 30 segundos no máximo. Depois de medir uma corrente > 440 mA, deixe o multímetro esfriar pelo dobro do tempo usado na medição antes de realizar medições de correntes baixas.
- [3] A corrente pode ser medida até 10 A continuamente, com a temperatura máxima de operação de 50º C. É necessário adicionar 0,3% à precisão especificada se o sinal medido estiver no intervalo de 10 A a 19,999 A por 15 segundos no máximo. Depois de medir uma corrente > 10 A, deixe o multímetro esfriar por 60 segundos antes de realizar medições de correntes baixas.
## **Especificações de CA**

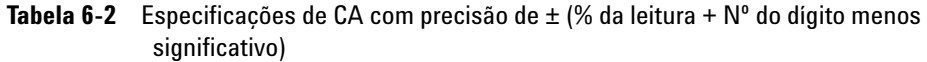

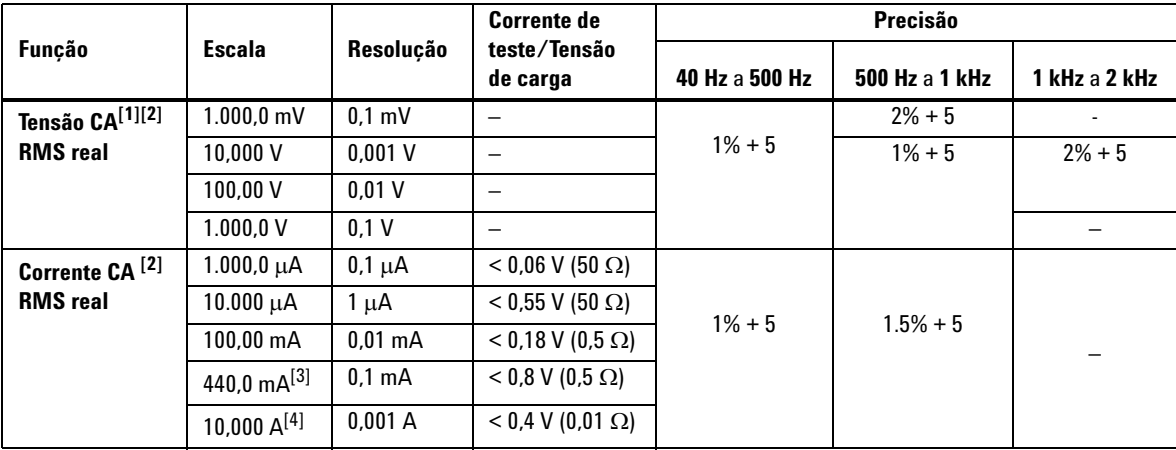

- [1] Impedância de entrada: 10 M $\Omega$  (nominal) em paralelo com <100 pF, com proteção contra sobrecarga de 1.000 V R.M.S.
- [2] As especificações de VCA e CA μA/mA/A são em RMS real por acoplamento CA e válidas em 5% a 100% da escala. O fator de crista pode chegar a 3 no fundo da escala e, na escala de 1.000 V, é 1,5 no máximo da escala. Para formas de onda não senoidais com fator de crista > 3, adicione 2% da leitura + 2% do fundo da escala típica.
- [3] A corrente pode ser medida de 50 mA a 440 mA continuamente. É necessário adicionar 0,2% à precisão especificada se o sinal medido estiver no intervalo de 440 mA a 1.100 mA por 30 segundos no máximo. Depois de medir uma corrente de> 440 mA, deixe o multímetro esfriar pelo dobro do tempo usado na medição antes de realizar medições de correntes baixas.
- [4] A corrente pode ser medida de 0,5 A até 10 A continuamente, com a temperatura máxima de operação de 50º C. É necessário adicionar 0,3% à precisão especificada se o sinal medido estiver no intervalo de 10 A a 19,999 A por 15 segundos no máximo. Depois de medir uma corrente de >10 A, deixe o multímetro esfriar por 60 segundos antes de realizar medições de correntes baixas.

## **Especificações de resistência**

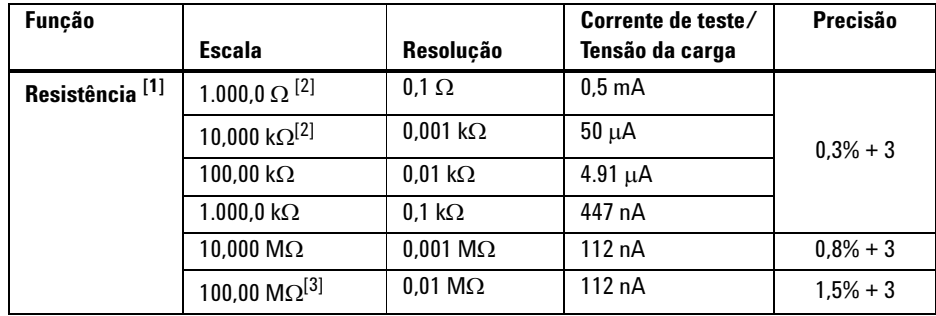

**Tabela 6-3** Especificações de resistência com precisão de ± (% da leitura + Nº do dígito menos significativo)

## **Especificações de teste de diodo/continuidade audível**

**Tabela 6-4** Especificações de teste de diodo/continuidade audível com precisão de ± (% da leitura + Nº do dígito menos significativo)

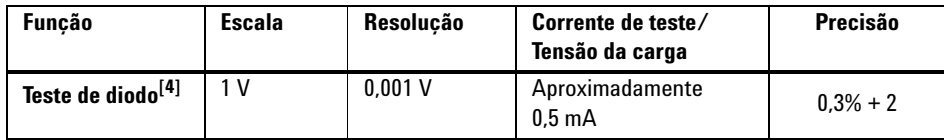

- [1] A tensão máxima em aberto é < 2,8 V. Para continuidade instantânea, um sinal sonoro é emitido quando a resistência é <10% de cada escala de resistência.
- [2] A precisão de 1 kΩ e 10 kΩ é especificada após a função Null, usada para subtrair a resistência dos fios de teste e o efeito térmico.
- [3] No intervalo de 100 MΩ, a umidade relativa especificada é <60%. O coeficiente de temperatura será 0,15 vez a precisão definida como > 50 M $\Omega$ .
- [4] Proteção contra sobrecarga: 1.000 V R.M.S. para circuitos <0,3 A de corrente de curto-circuito. É emitido um sinal sonoro quando a leitura é menor que cerca de 50 mV e um sinal de tom único para diodo polarizado diretamente ou junção de semicondutor como 0,3 V £ Leitura £ 0,8 V.

## **Especificações de temperatura**

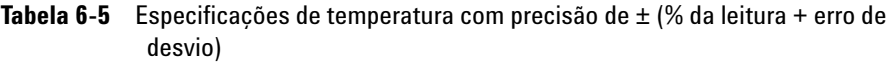

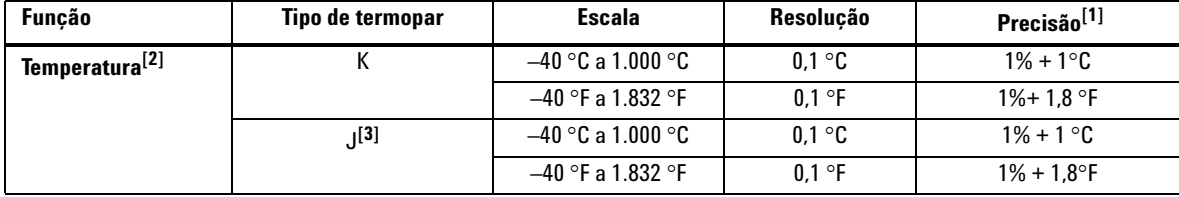

[1] A precisão é especificada de acordo com a seguinte condição:

- **•** A precisão não inclui a tolerância da ponta de prova do termopar. O sensor térmico conectado ao multímetro deve ser deixado no ambiente de operação por pelo menos uma hora.
- **•** Use a função Null para reduzir o efeito térmico.
- **•** Quando for medir a temperatura em relação a qualquer calibrador de temperatura, tente configurar o calibrador e o multímetro com referência externa (sem compensação de temperatura ambiente interna). Se tanto o calibrador quanto o multímetro forem configurados com referência interna (com compensação de temperatura ambiente interna), pode haver discrepância nas leituras, por causa de diferenças na compensação da temperatura ambiente entre o calibrador e o multímetro.
- **•** Não deixe o sensor de temperatura entrar em contato com superfície energizada com mais de 33 Vrms ou 70 VCC, pois a fonte de tensão pode causar choque elétrico.

[2] O cálculo da temperatura está de acordo com os padrões EN/IEC-60548-1 e NIST175.

[3] Disponível somente no U1242B.

## **Especificações de capacitância**

**Tabela 6-6** Especificações de capacitância com precisão de ± (% da leitura + Nº do dígito menos significativo)

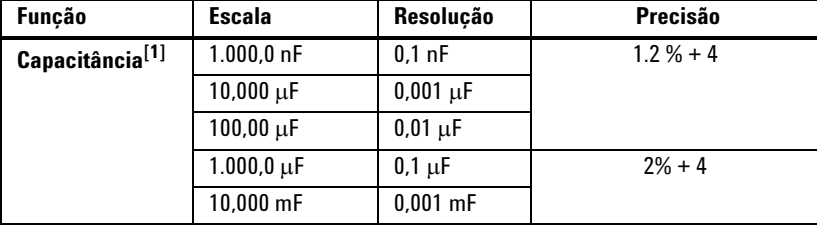

### **Especificações de razão harmônica**

**Tabela 6-7** Especificações de razão harmônica

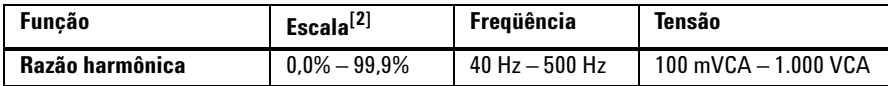

- [1] Proteção contra sobrecarga: 1.000 V R.M.S. para circuitos de <0,3 A de corrente de curto-circuito. A precisão é calculada com base em capacitor de filme. Use o modo Relativo para o valor residual.
- [2] Formas de onda senoidais perfeitas apresentam uma razão harmônica de 0%; quanto maior a razão harmônica, mais harmônicos estão presentes na forma de onda.

## **Especificações de freqüência**

**Tabela 6-8** Especificações de freqüência com precisão de ± (% da leitura + Nº do dígito menos significativo)

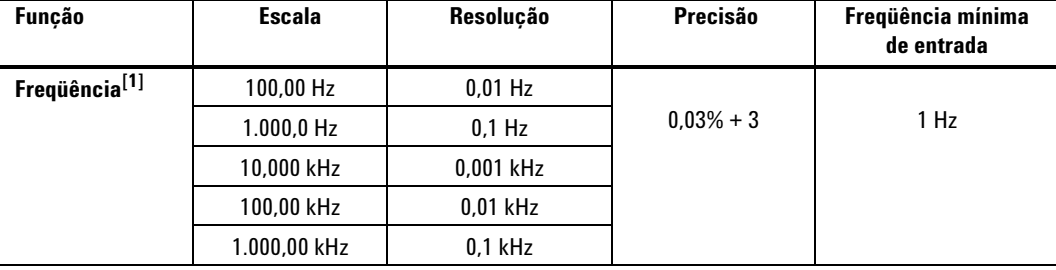

# Sensibilidade da freqüência durante a medição de tensão<sup>[2]</sup>

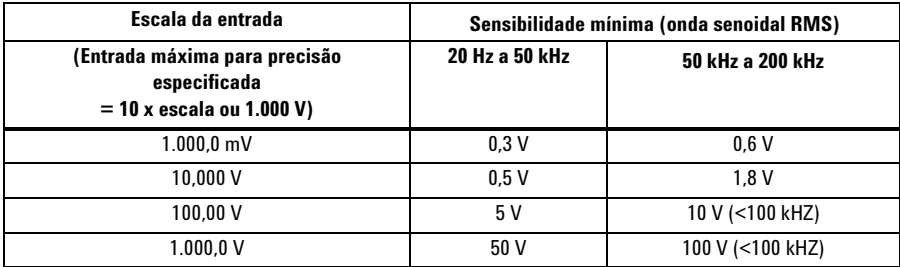

## **Sensibilidade da freqüência durante medição de corrente[3]**

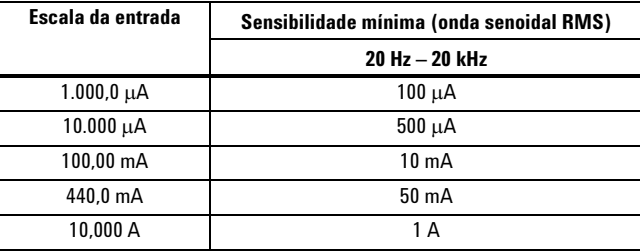

[1] O sinal de entrada é menor que o produto de 20.000.000 V-Hz.

[2] Para a precisão da entrada máxima, consulte as especificações de tensão CA.

[3] Para a precisão da entrada máxima, consulte as especificações de corrente CA.

## **Especificações operacionais**

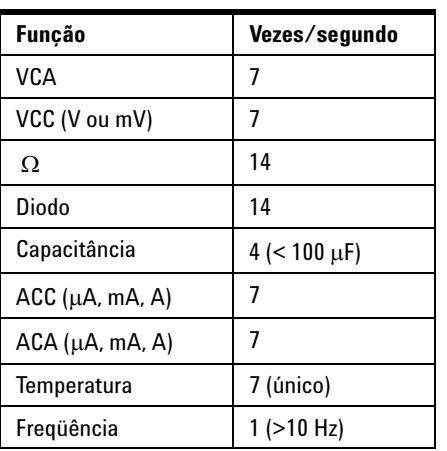

**Tabela 6-9** Taxa de medição do U1241B e do U1242B

# **Características gerais**

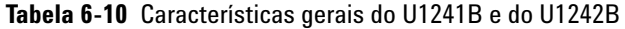

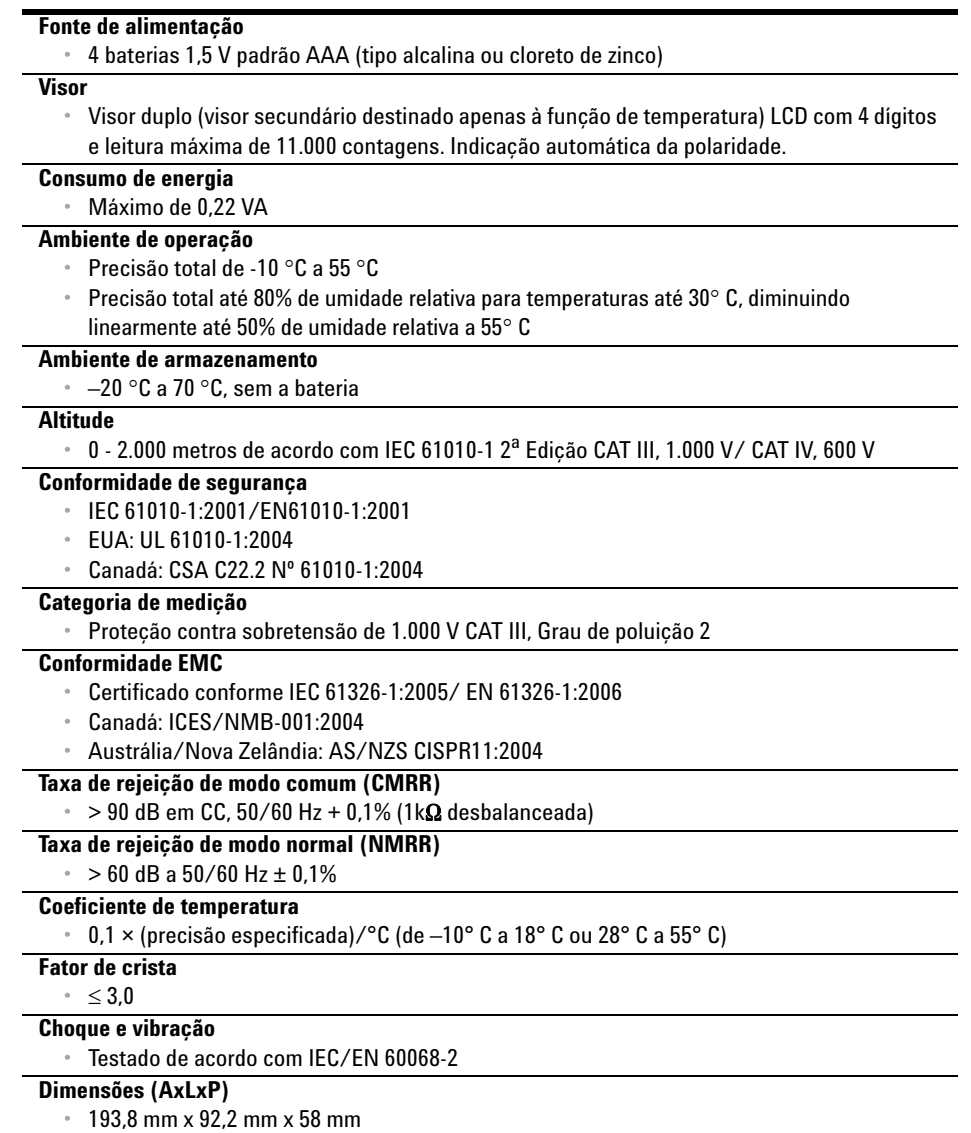

#### **6 Especificações e características**

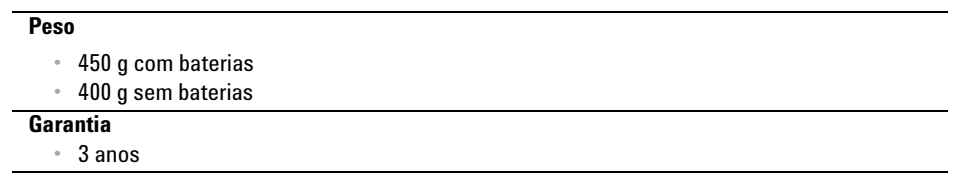

#### **www.agilent.com**

Fale conosco Para solicitar serviços, garantia ou assistência do suporte técnico, entre em contato conosco pelos seguintes telefones: Estados Unidos: (tel) 800 829 4444 (fax) 800 829 4433 Canadá: (tel) 877 894 4414 (fax) 800 746 4866 China: (tel) 800 810 0189 (fax) 800 820 2816 Europa: (tel) 31 20 547 2111 Japão:

(tel) (81) 426 56 7832 (fax) (81) 426 56 7840 Coréia: (tel) (080) 769 0800 (fax) (080) 769 0900 América Latina: (tel) (305) 269 7500 Taiwan: (tel) 0800 047 866 (fax) 0800 286 331 Outros países da região Ásia-Pacífico:

(tel) (65) 6375 8100 (fax) (65) 6755 0042

Ou visite o site mundial da Agilent: www.agilent.com/find/assist

As especificações e as descrições do produto neste documento estão sujeitas a alteração sem aviso prévio.

© Agilent Technologies, Inc. 2007-2009

Impresso na Malásia Primeira edição, 1 de dezembro de 2009 U1241-900 67

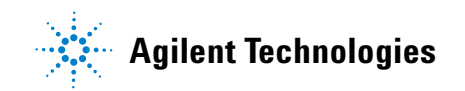